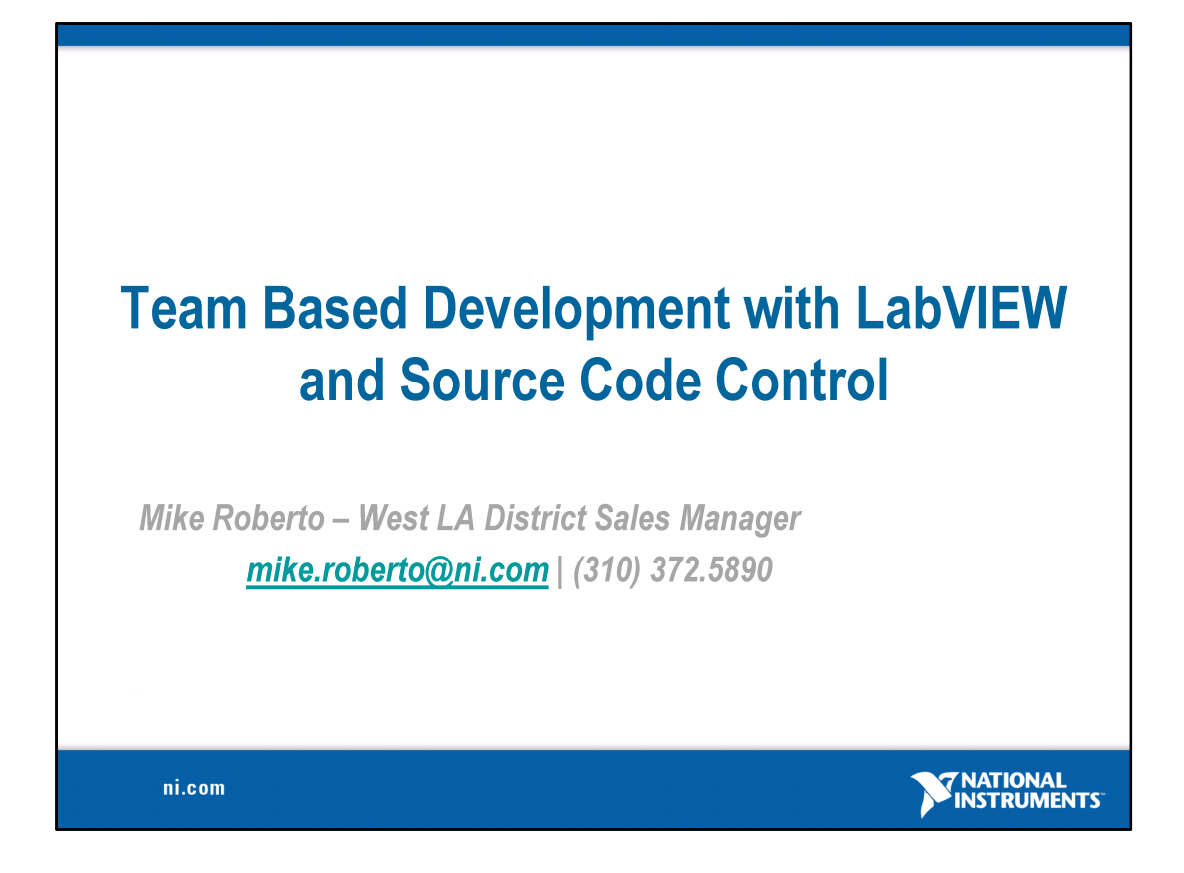

Presented by Mike Roberto to Aerospace Corp

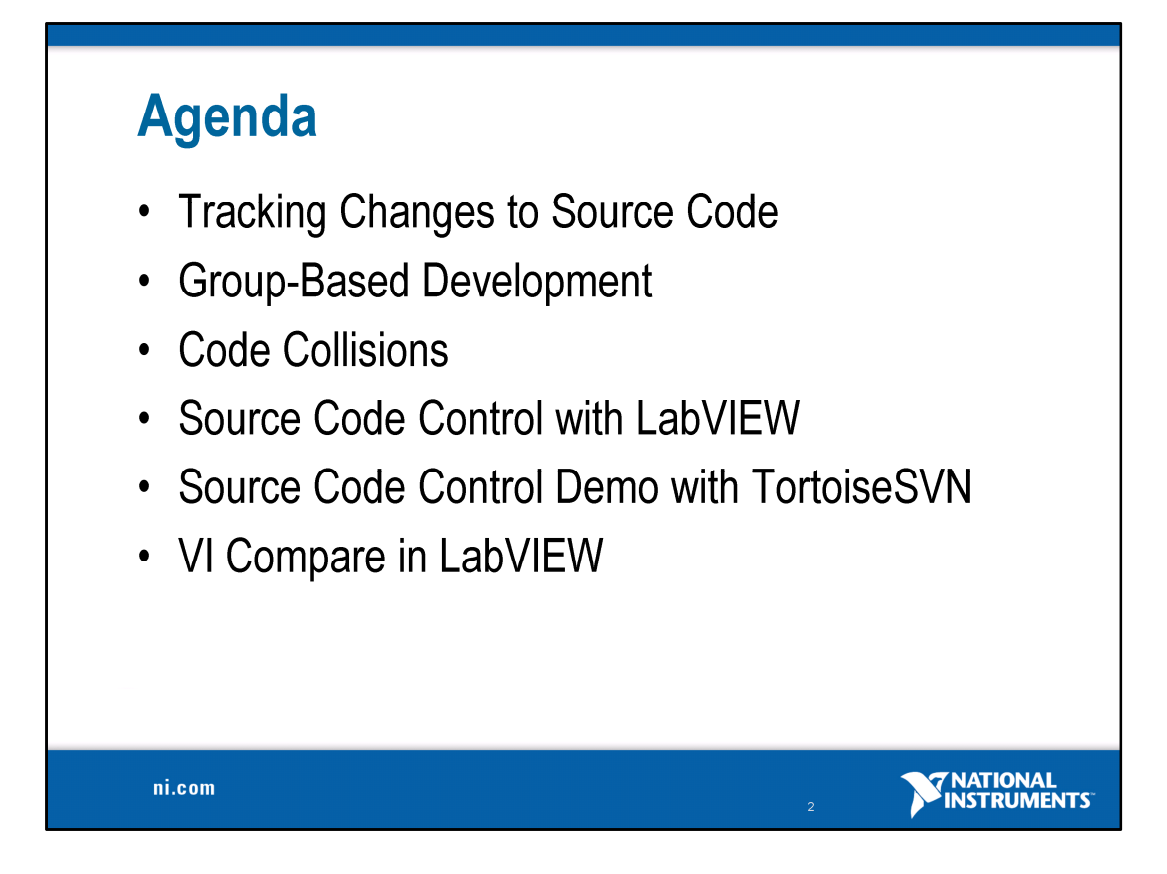

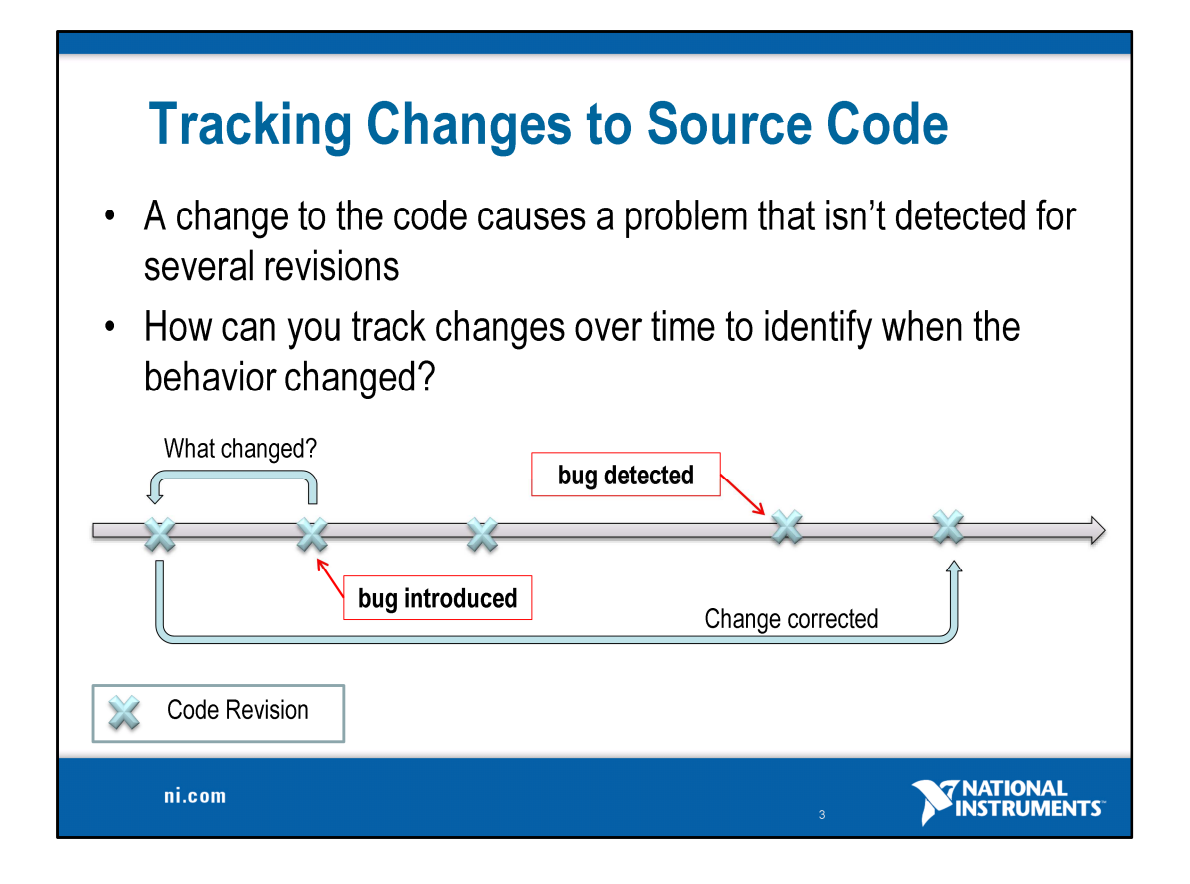

Lets examine difficult and sometimes frustrating problems that are common-place for software developers, but that can easily be improved or aided through the use of source code control.

When most people think of source code control, they typically think of group development and large, team-based efforts. The fact is that even single developers working on small projects can benefit greatly from the use of SCC for many reasons.

In the example shown above, consider an application where a problem that was introduced goes un-detected and un-checked through several iterations of the software. If it's a simple oversight it may be trivial to fix; however, for large projects, it can be difficult to isolate the source of a problem and may require stepping back through changes to see what caused it, when it was introduced, and who was responsible for the changes.

If you're developing without source code control, the only way to track older revisions of the code is to follow the 'stash-on-the-shelf' method. This can be accomplished a number of ways, either through zipping files up and renaming them, or storing them in different folder with a label that reflects which version they are. None of these methods are efficient or easy to follow, and almost all of these will lead to cross-links where you don't know which version of which dependency you're using. If you're not using source code control, it's more likely that you don't even have access to older versions and you're stuck trying to track down the problem on your own.

On the other hand, if you have source code control, you automatically have access to old versions of code and can either restore individual files or roll everything back to a prior version to examine behavior. Additionally, you can actually perform graphical diff to see exactly what has been changed between versions.

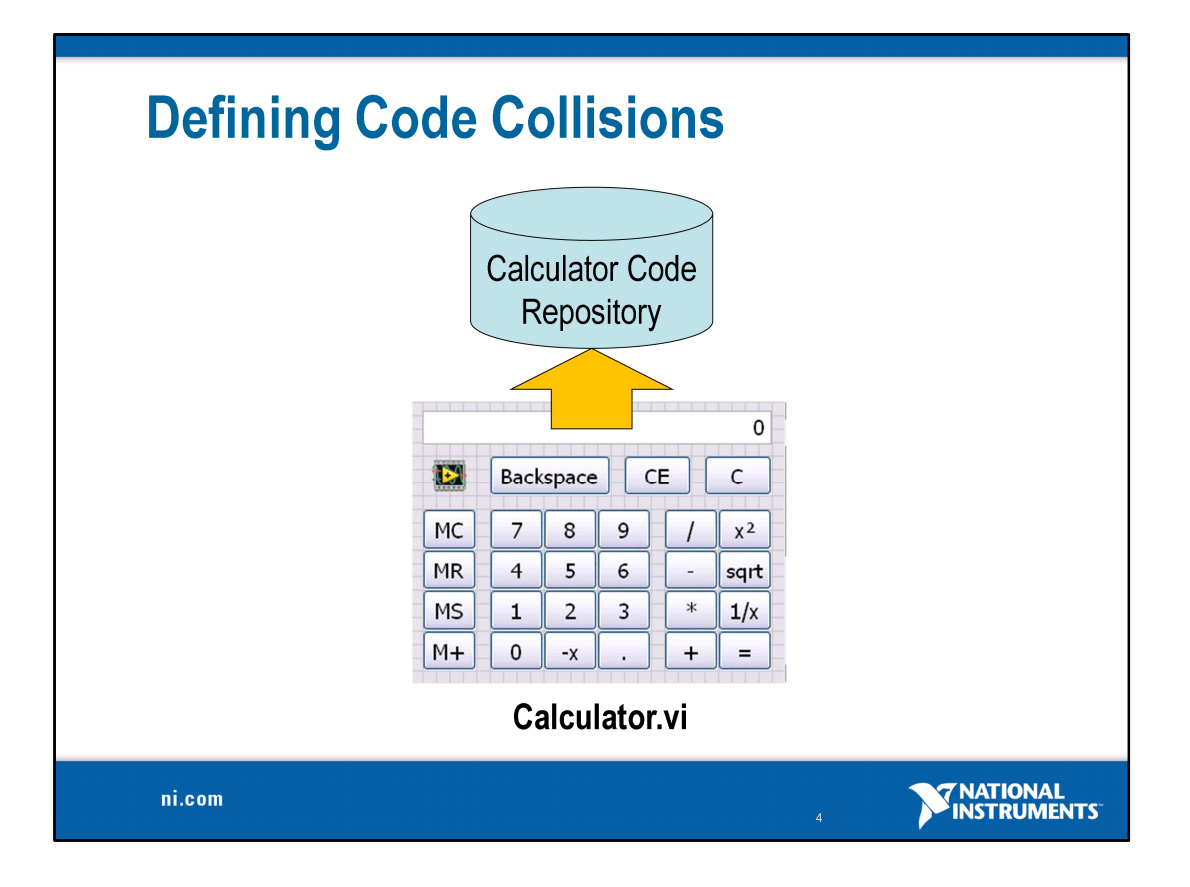

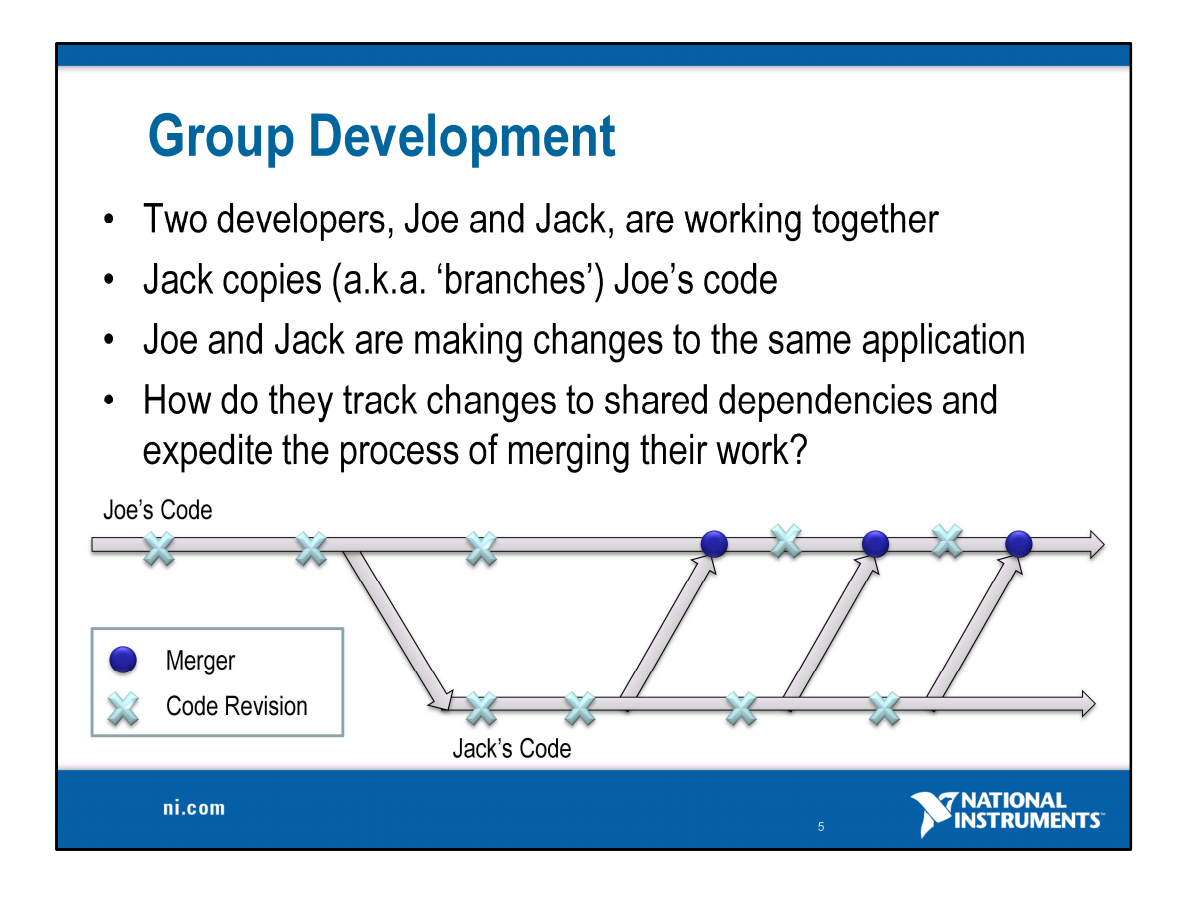

Another common challenge stems from team-based development. The illustration at the bottom is an example of the development process for a single application when two developers are working on it.

Joe is the original developer of the application, but at a certain point he apparently decides to enlist the help of a colleague, Jack, to work on another section of the same application. For many, you can probably relate to the practice of e-mailing a friend some code, or perhaps exchanging it across a shared network drive – this scenario is very similar.

Note that the x's indicate where changes are being made. While Joe and Jack are working on separate parts of the application, it may become necessary for one or both of them to modify code that the other person is currently using.

If Joe is to make a change to a dependency Jack uses, moving his files back over could quickly lead to confusion, cause unexpected behavior, or cause problems that are subtle and therefore Jack is not immediately aware of.

If they are lucky enough to be aware of changes, the red circles indicate moments in time where they would have to invest in combining these changes. For a large body of code, this could be a long and arduous process. It also assumes that careful consideration was given to architecture, code interfaces, and the design of the code before attempting to have multiple people working in the source code.

While this may work for some, there is a lot of room for something to go wrong or unnoticed, and at the very least, Joe and Jack will need to be prepared to spend a significant amount of time manually combining changes – a process which is also error prone and can often cause more problems than it solves.

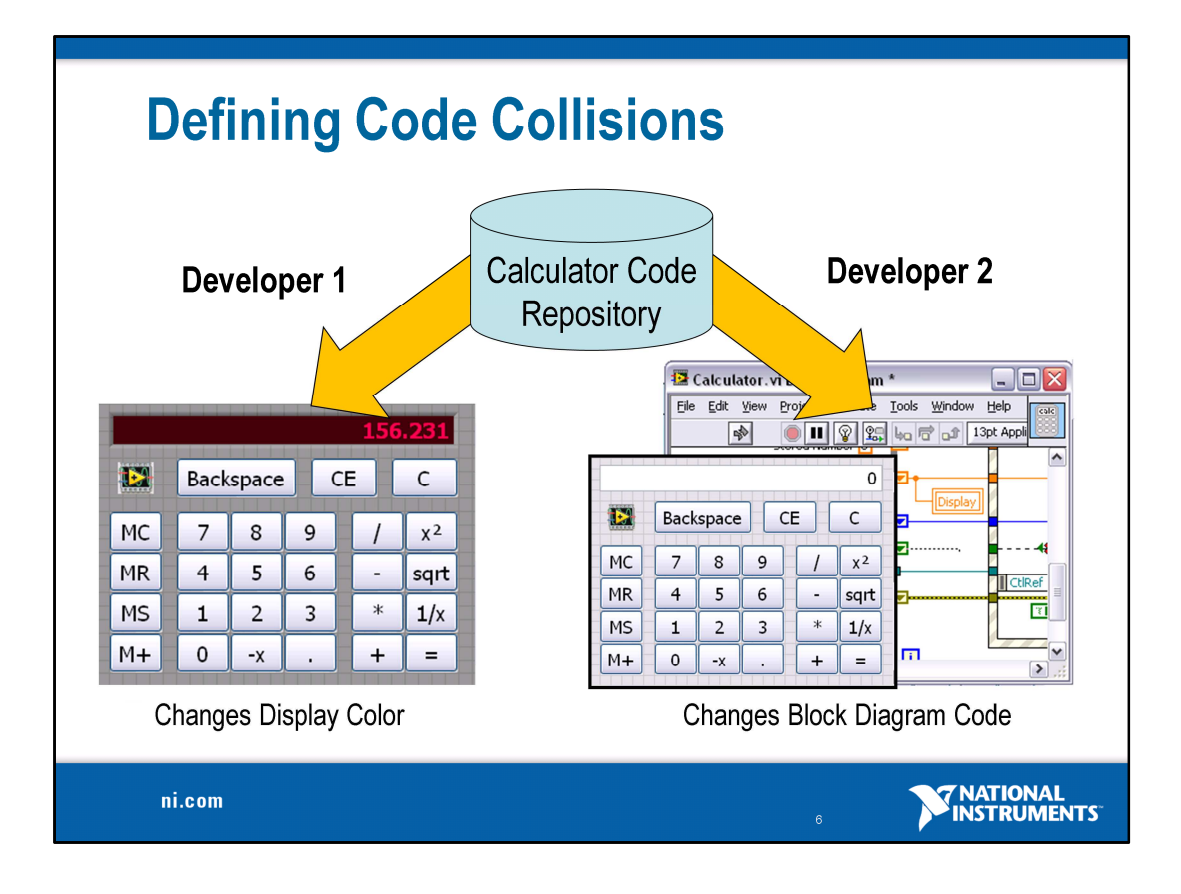

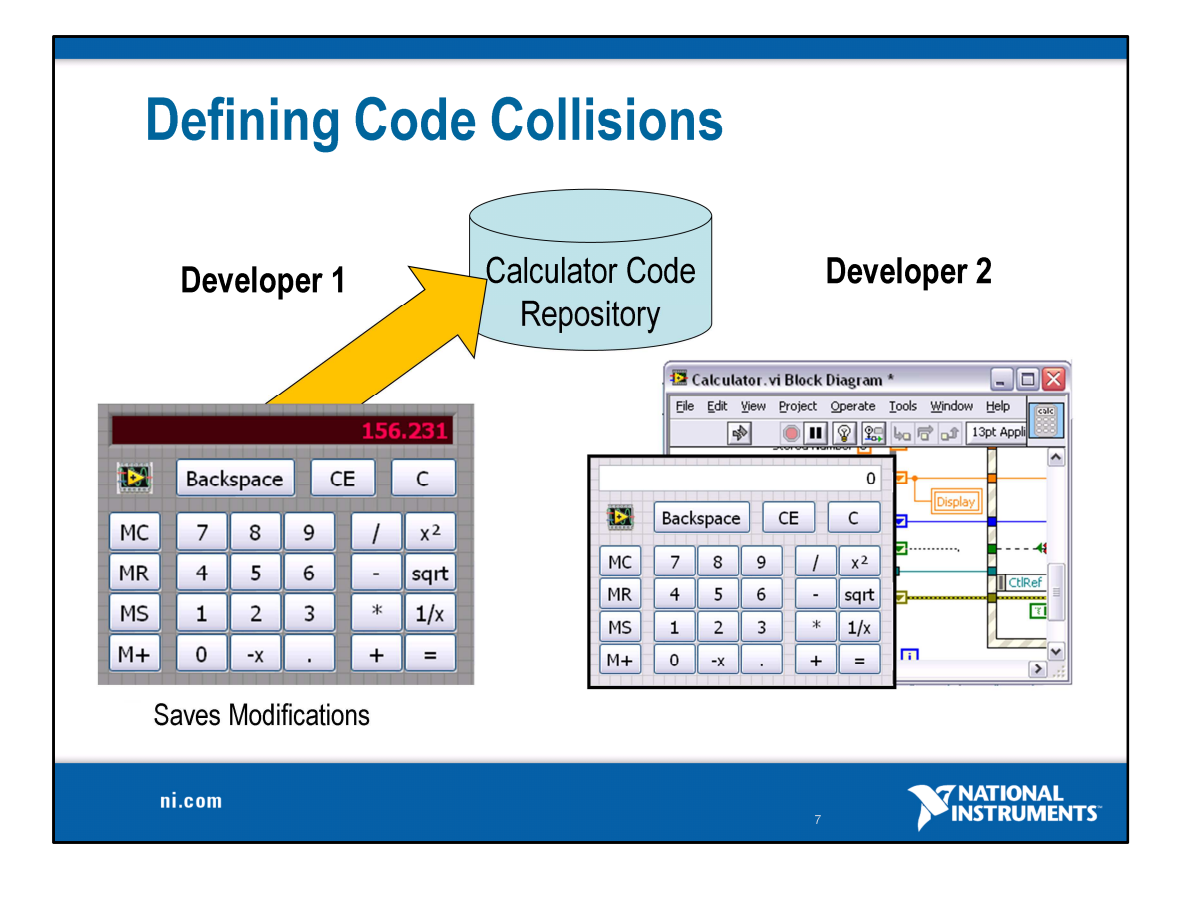

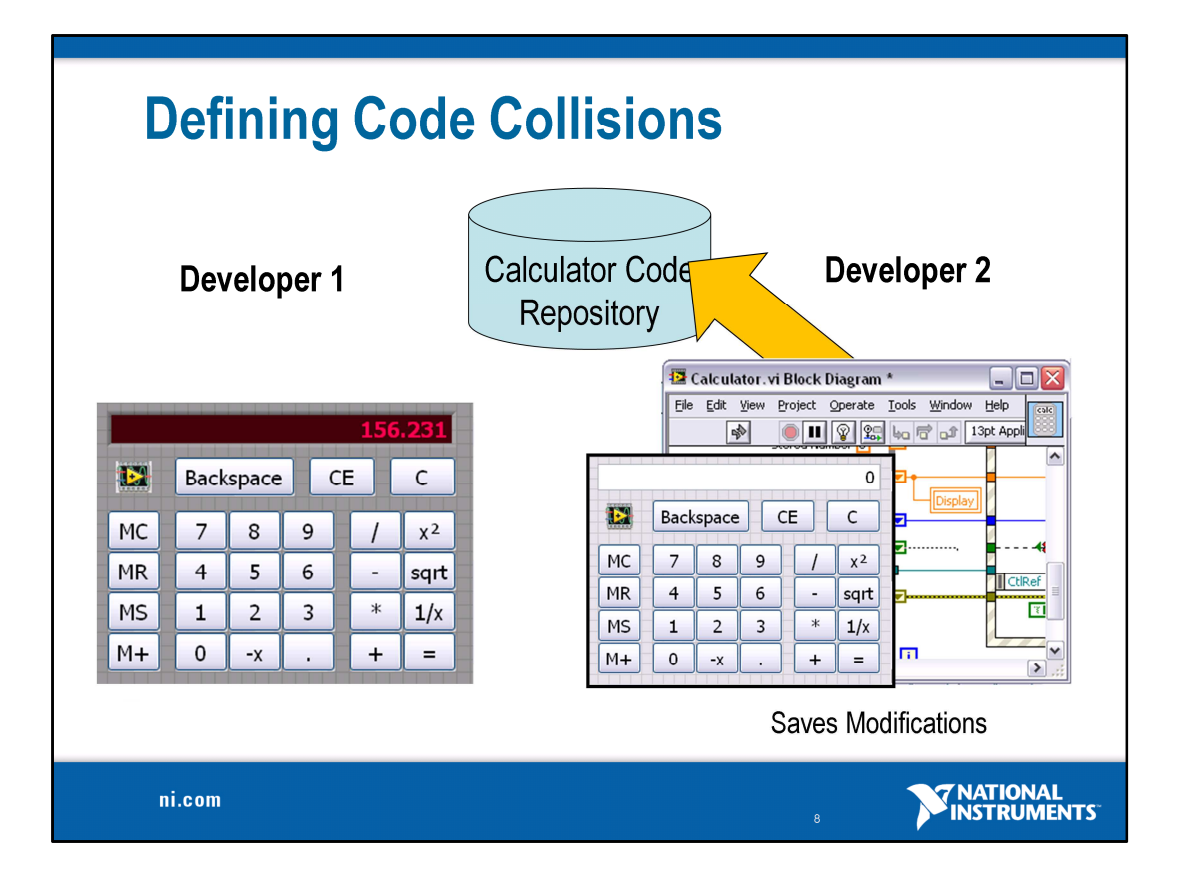

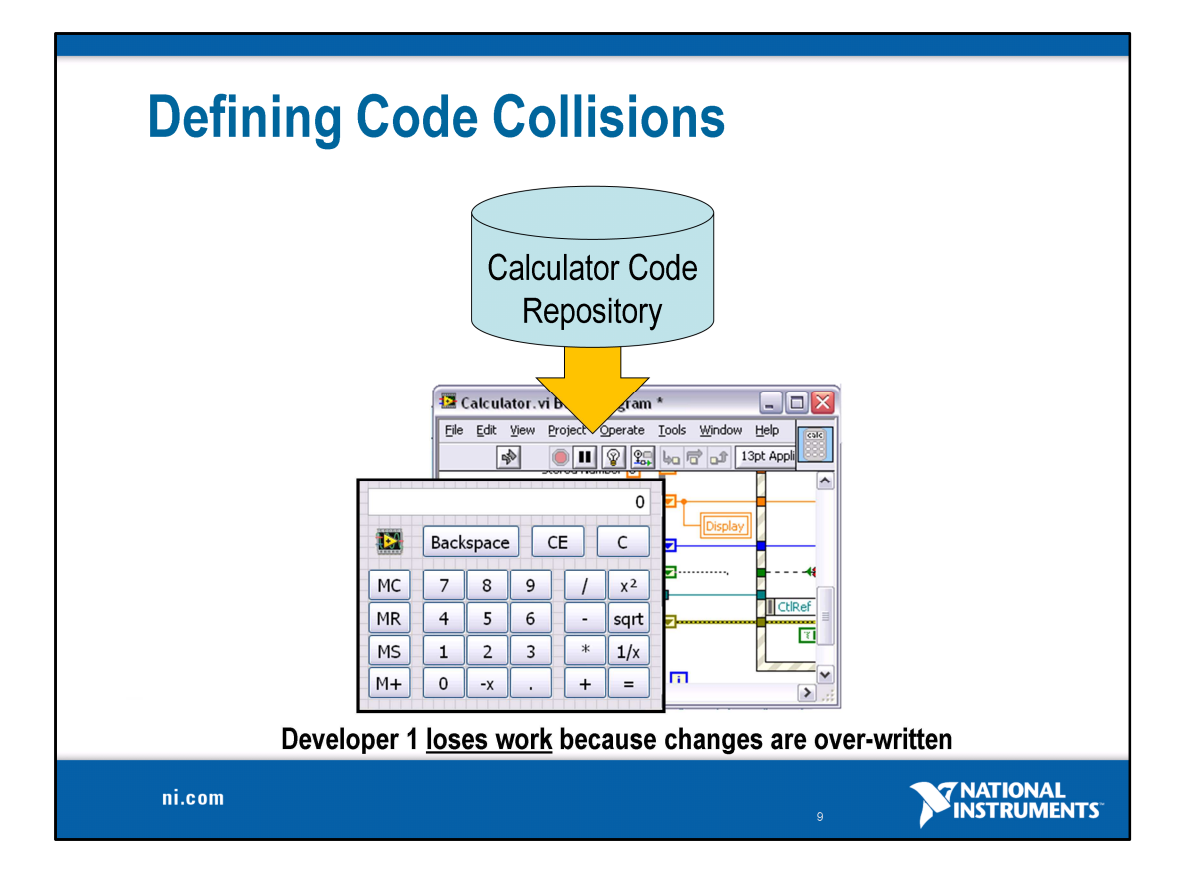

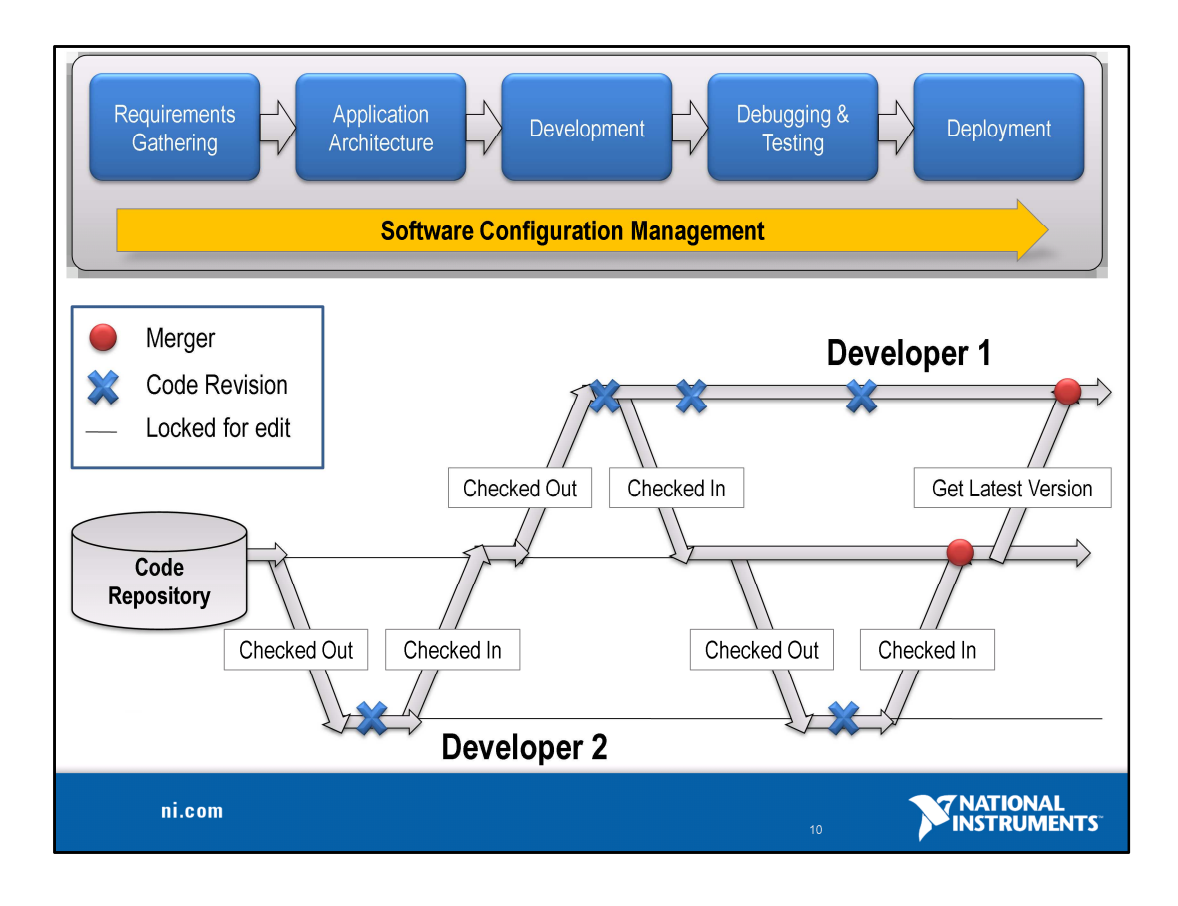

This is an illustration of how source code control improved the development process, in particular, for team-based projects. Instead of just copying<br>code, developers now use source code control to check it out. This is eff

At this point, the behavior and limitations of the SCC interface are setup at the discretion of an administrator. Some may choose, for example, to lock<br>the code when someone has indicated they choose to modify. Others may

If it becomes necessary to combine changes made by developers to the same piece of code, SCC can help with merging by allowing the two copies of<br>the file to exist in the repository. Additionally, merge is available via the

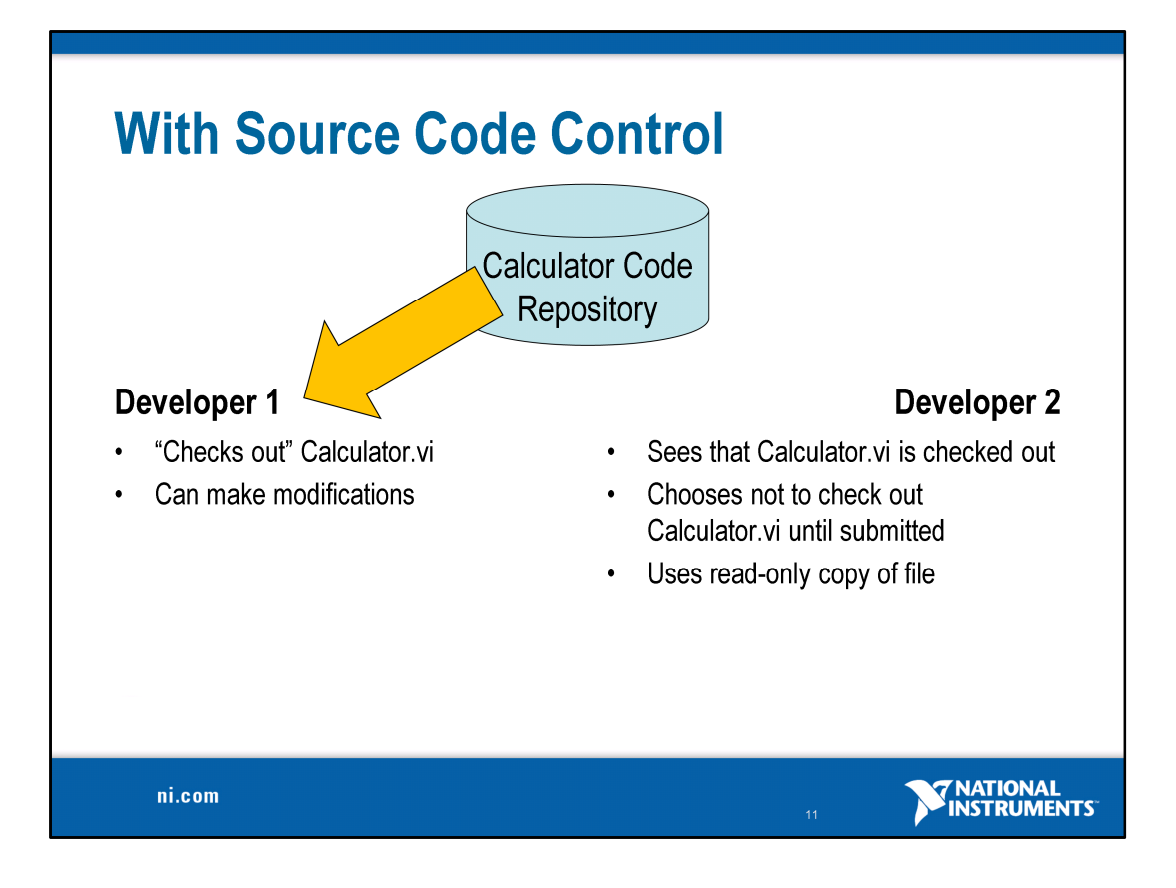

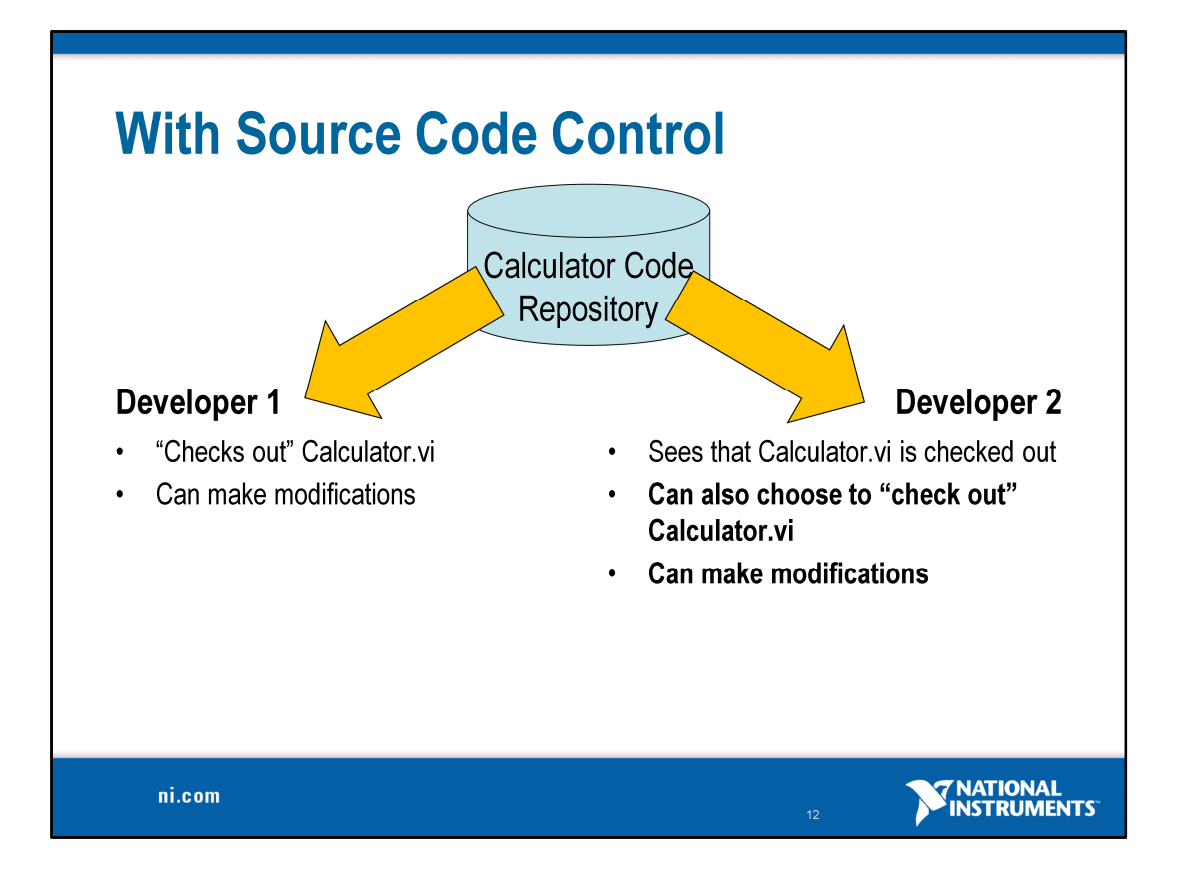

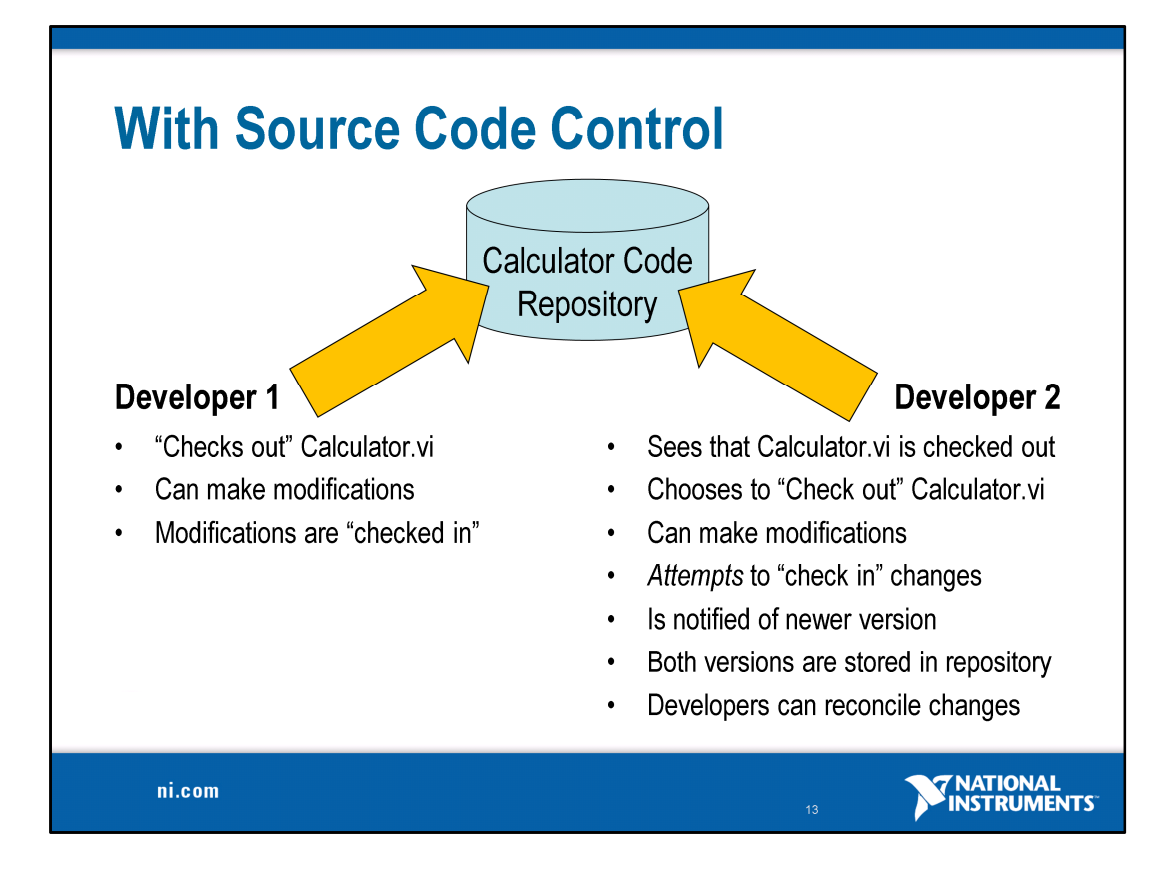

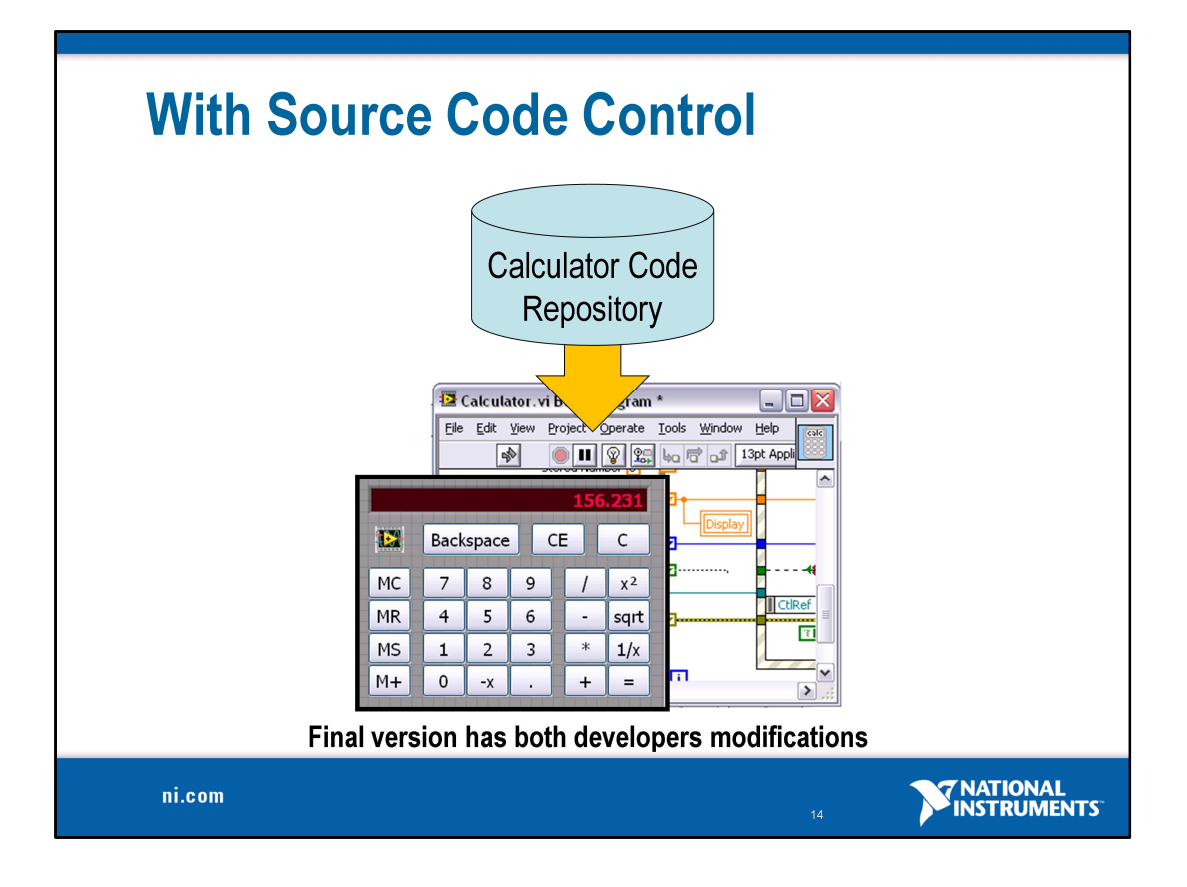

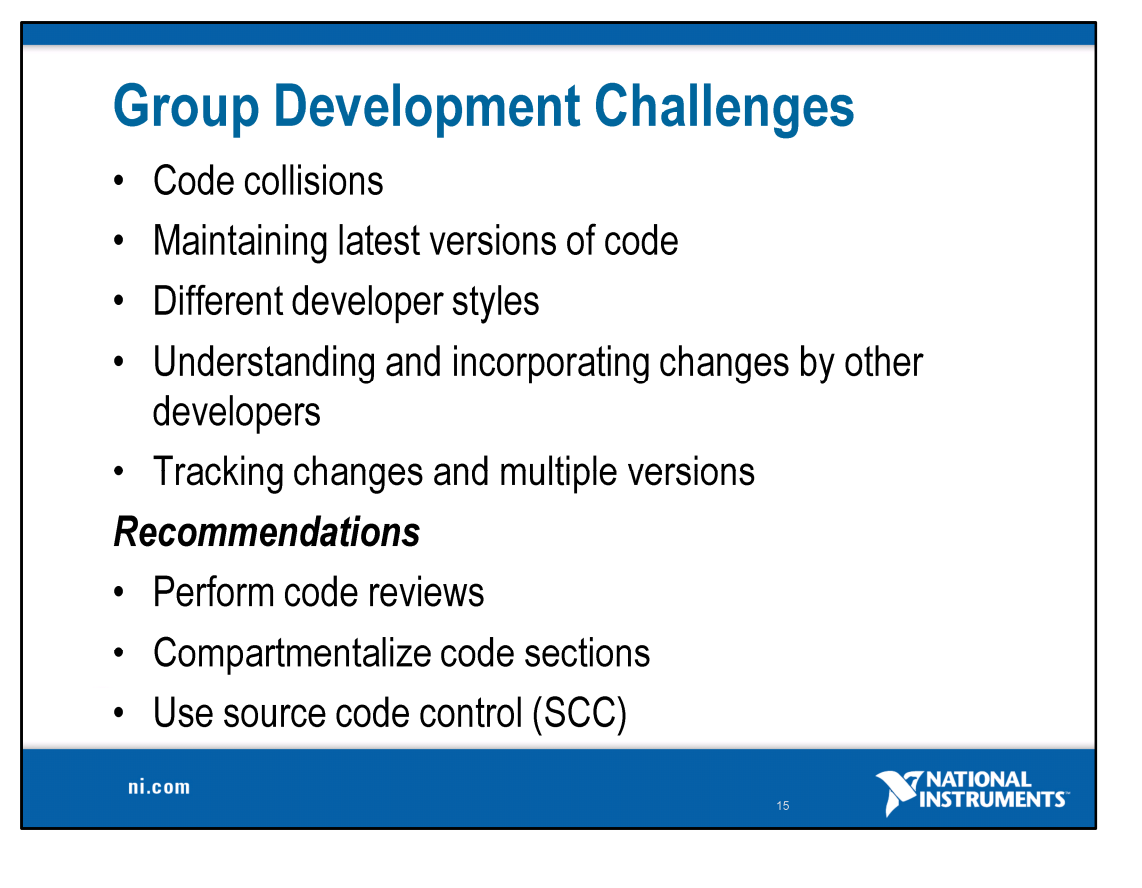

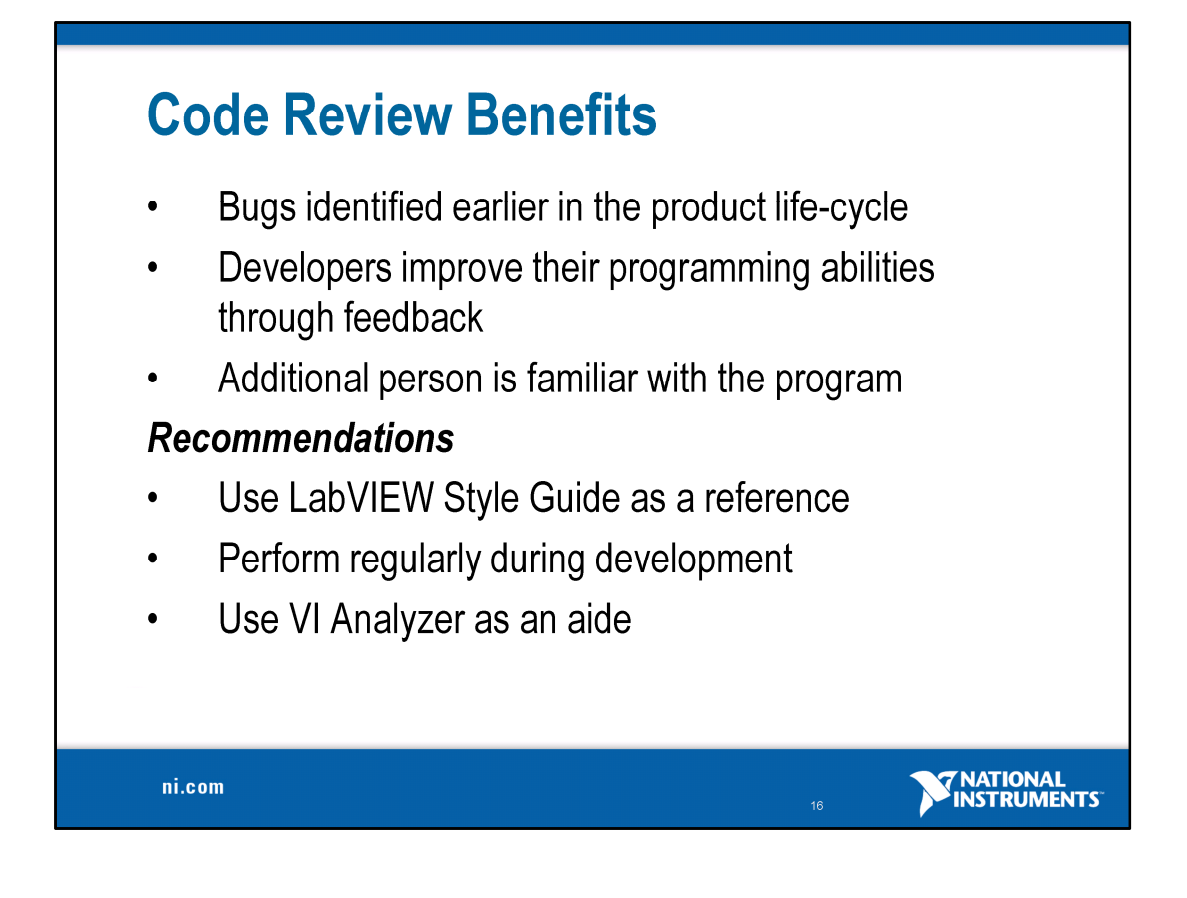

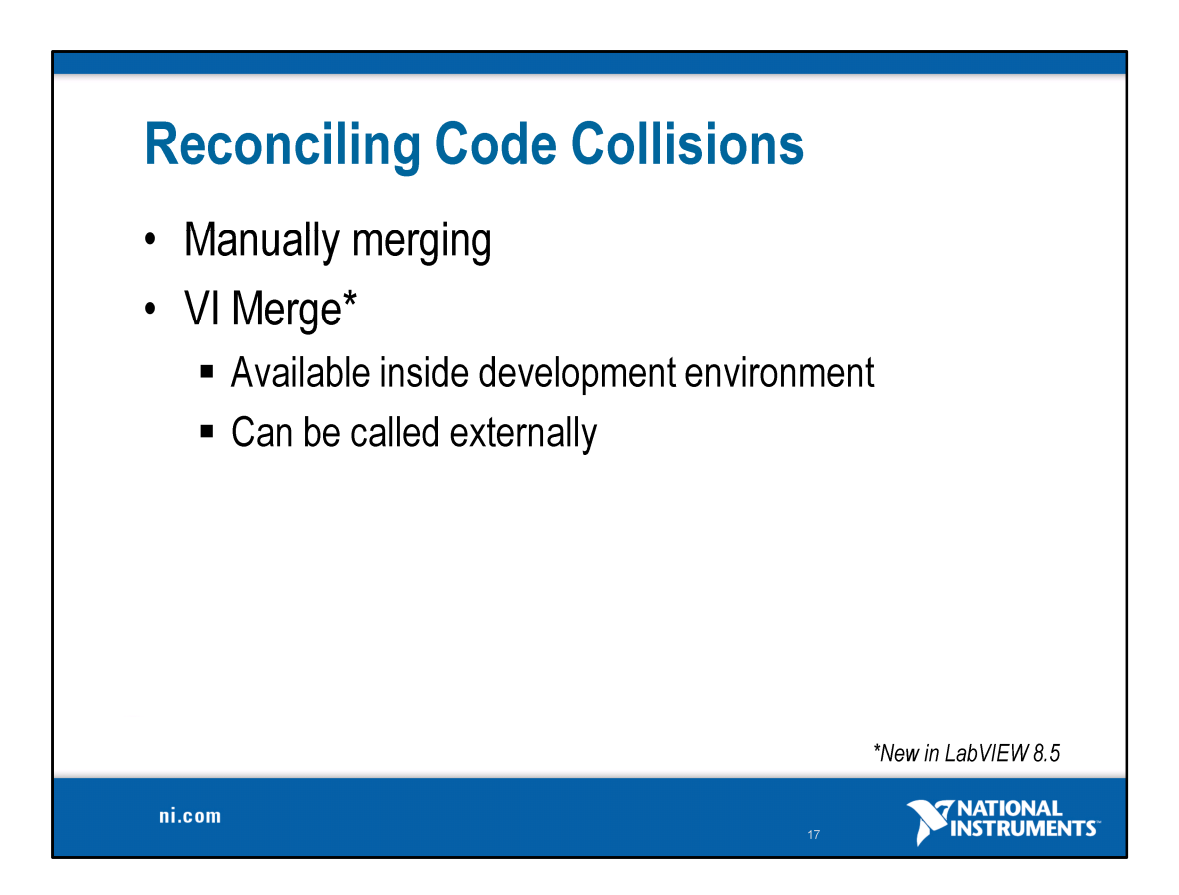

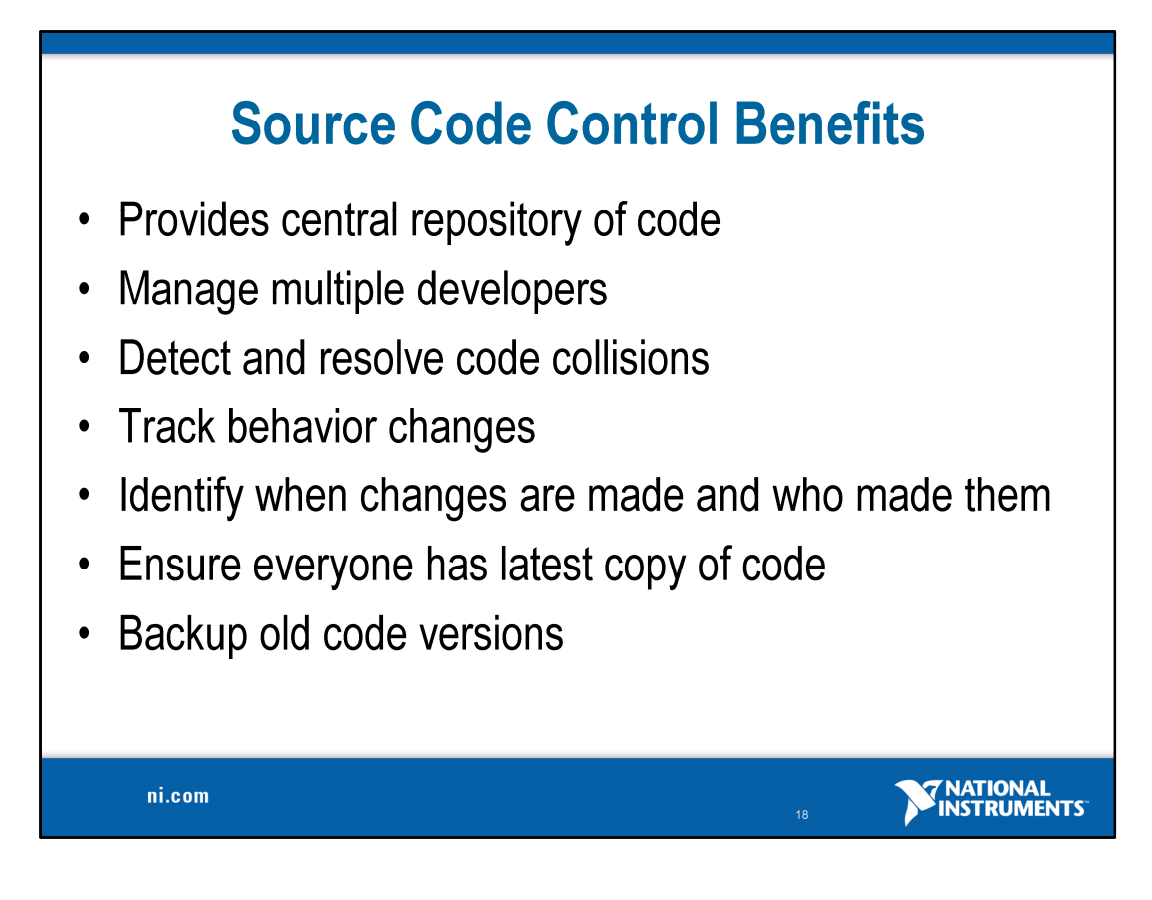

Large applications typically entail the use of more than one developer. This poses a challenge in any programming language.

Setup concrete example. Developer A does \_\_\_, Developer B does

Consider what happens if two developers modify the same file at the same time or if they make a change to a piece of code that affects code another developer is working on.

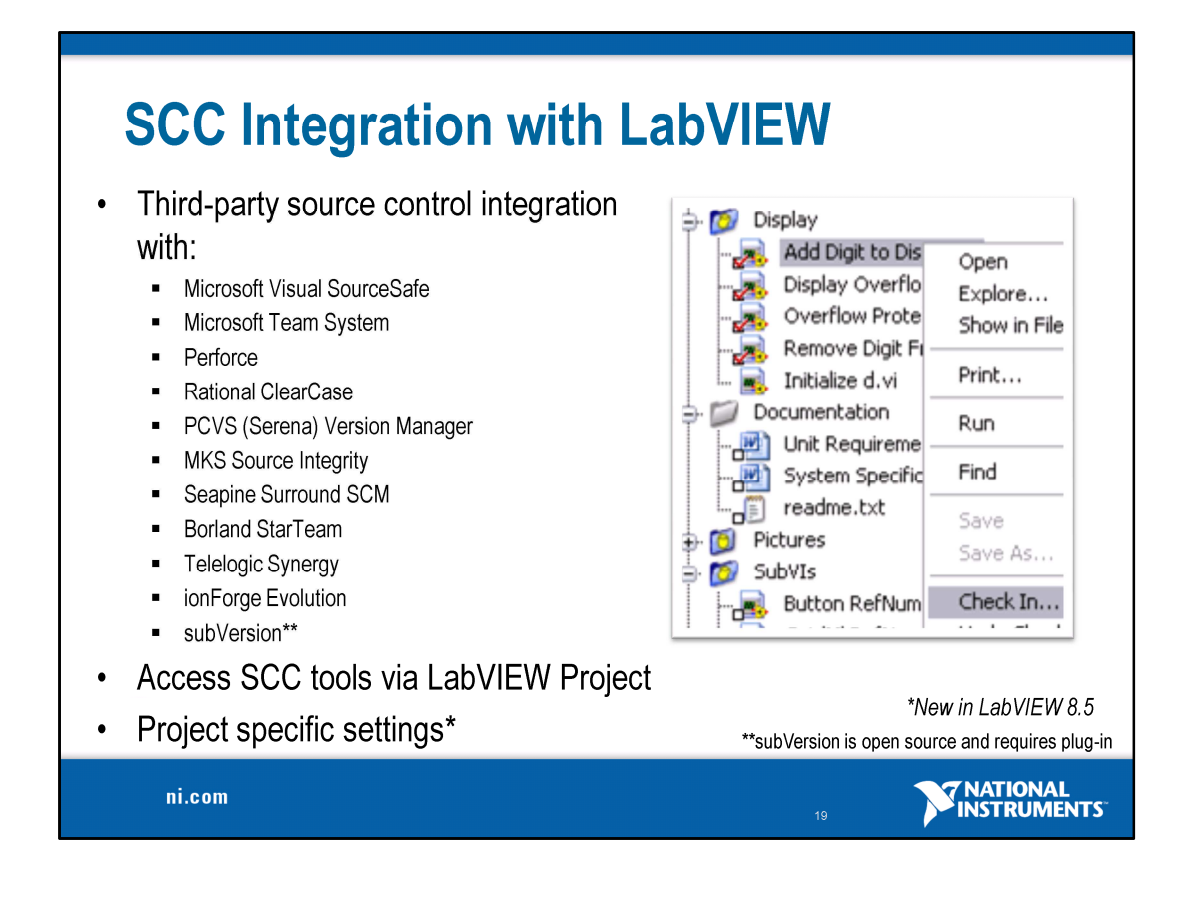

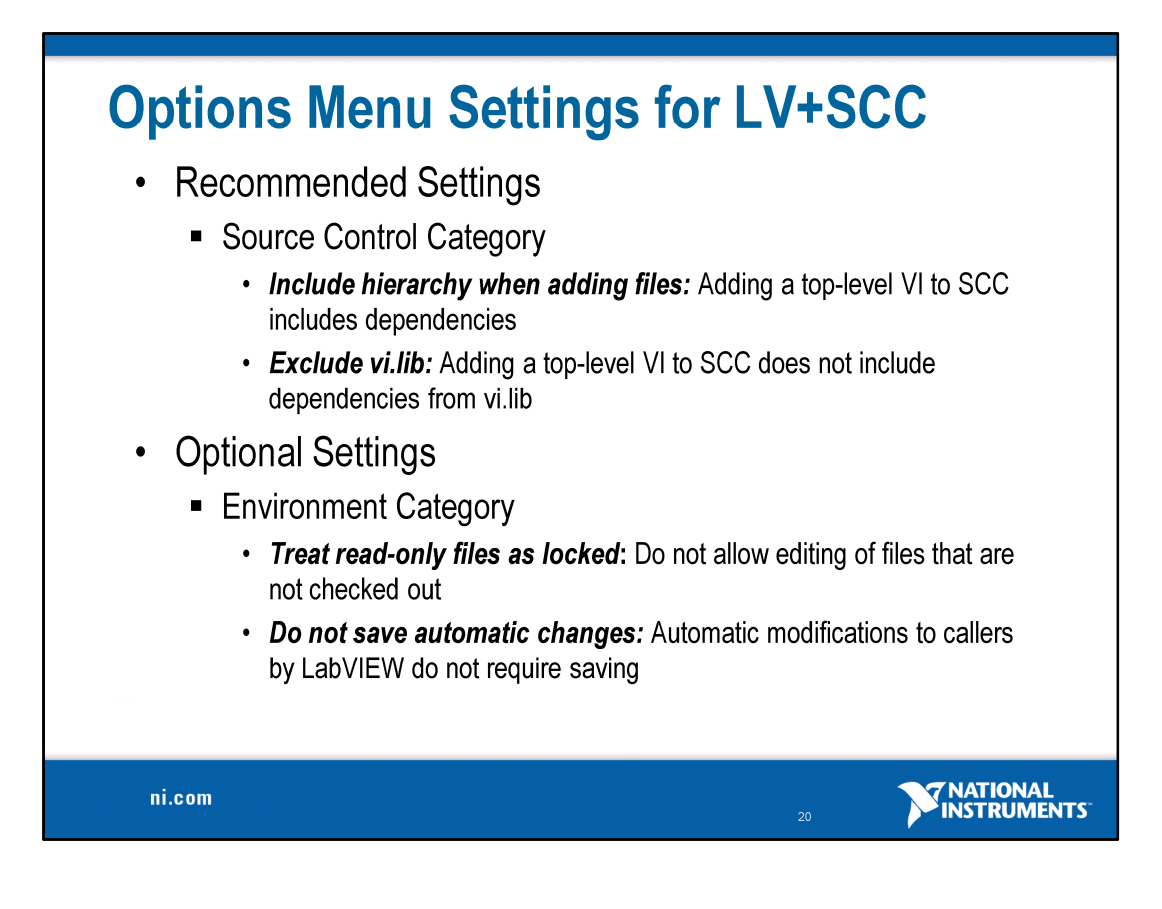

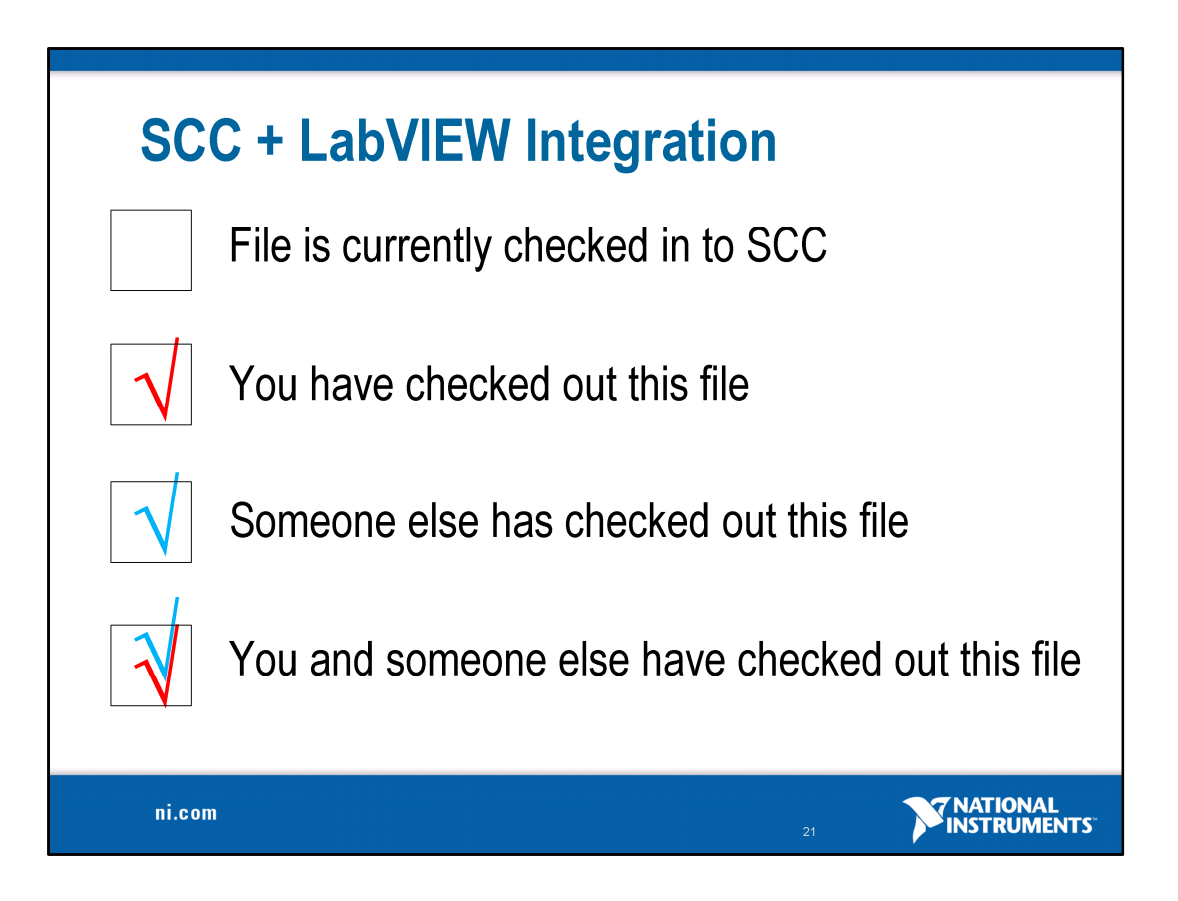

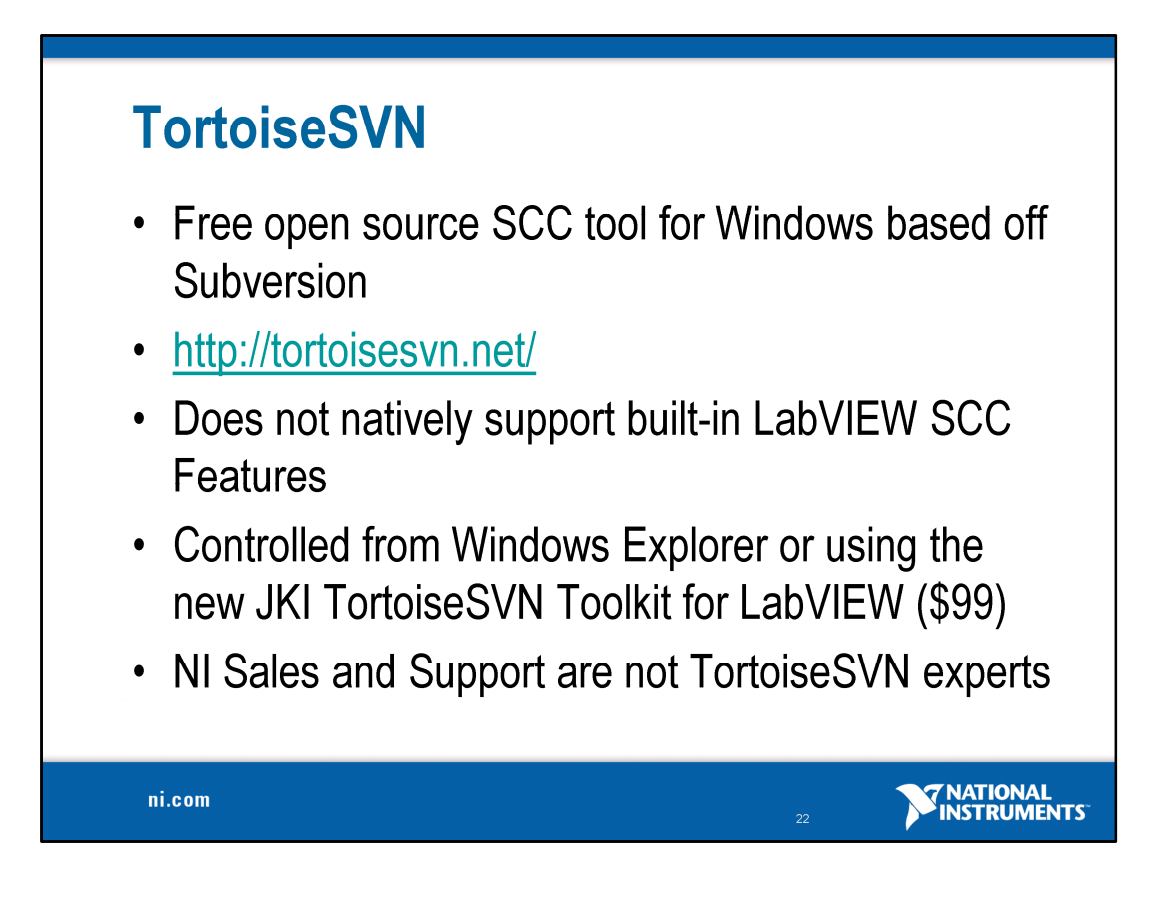

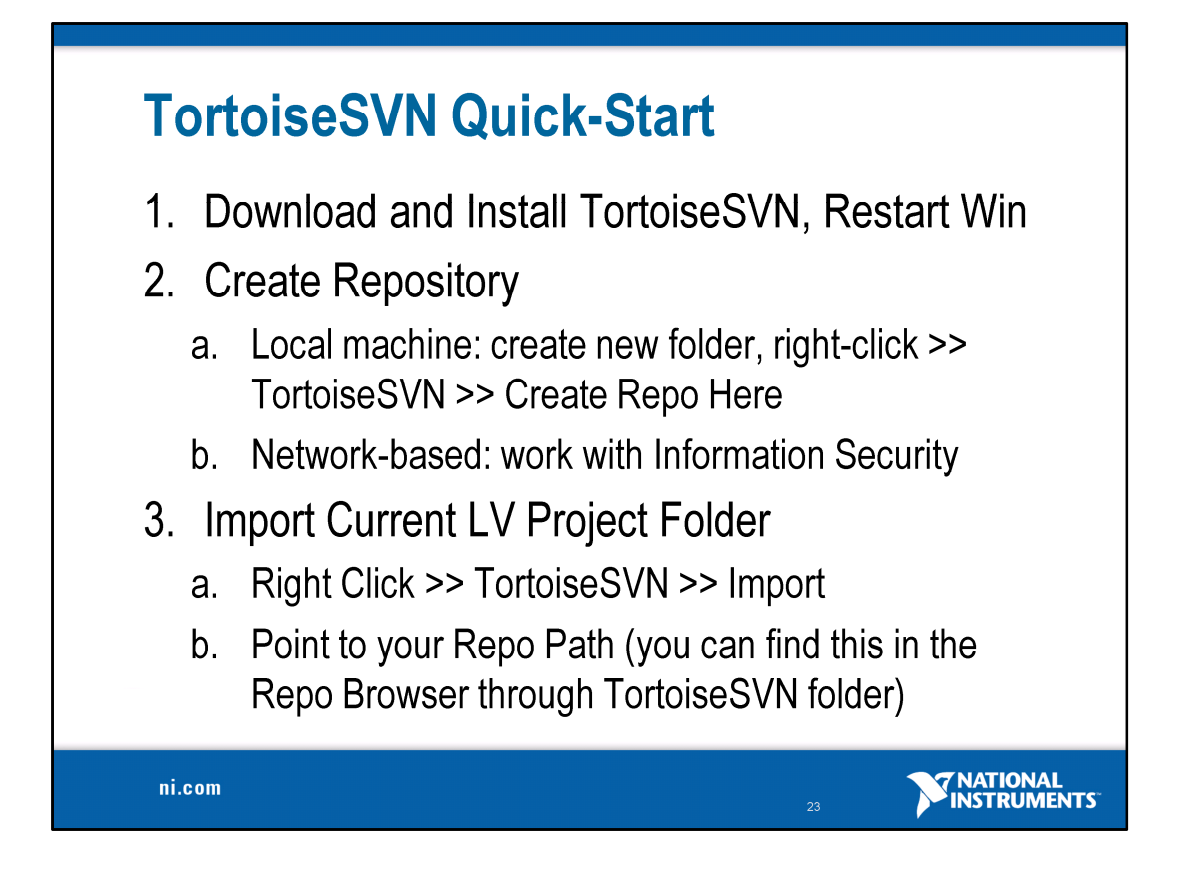

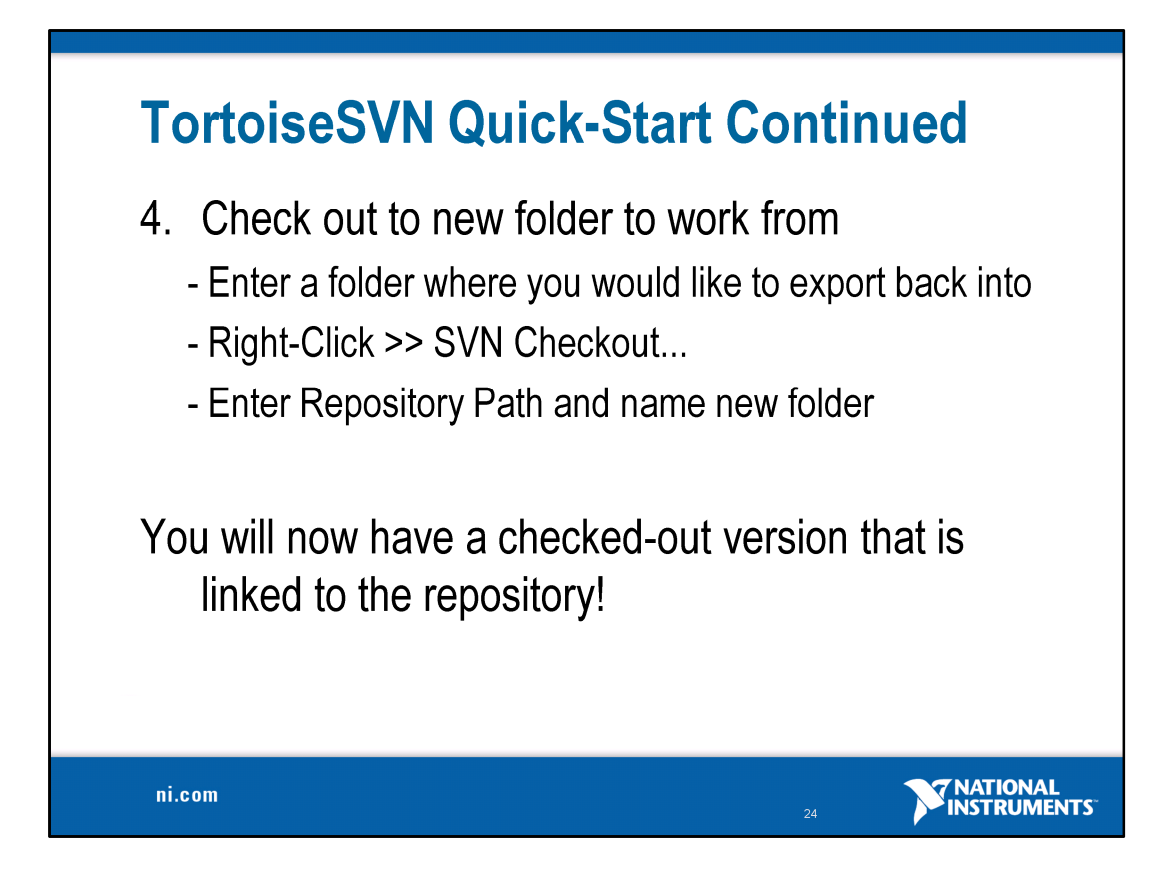

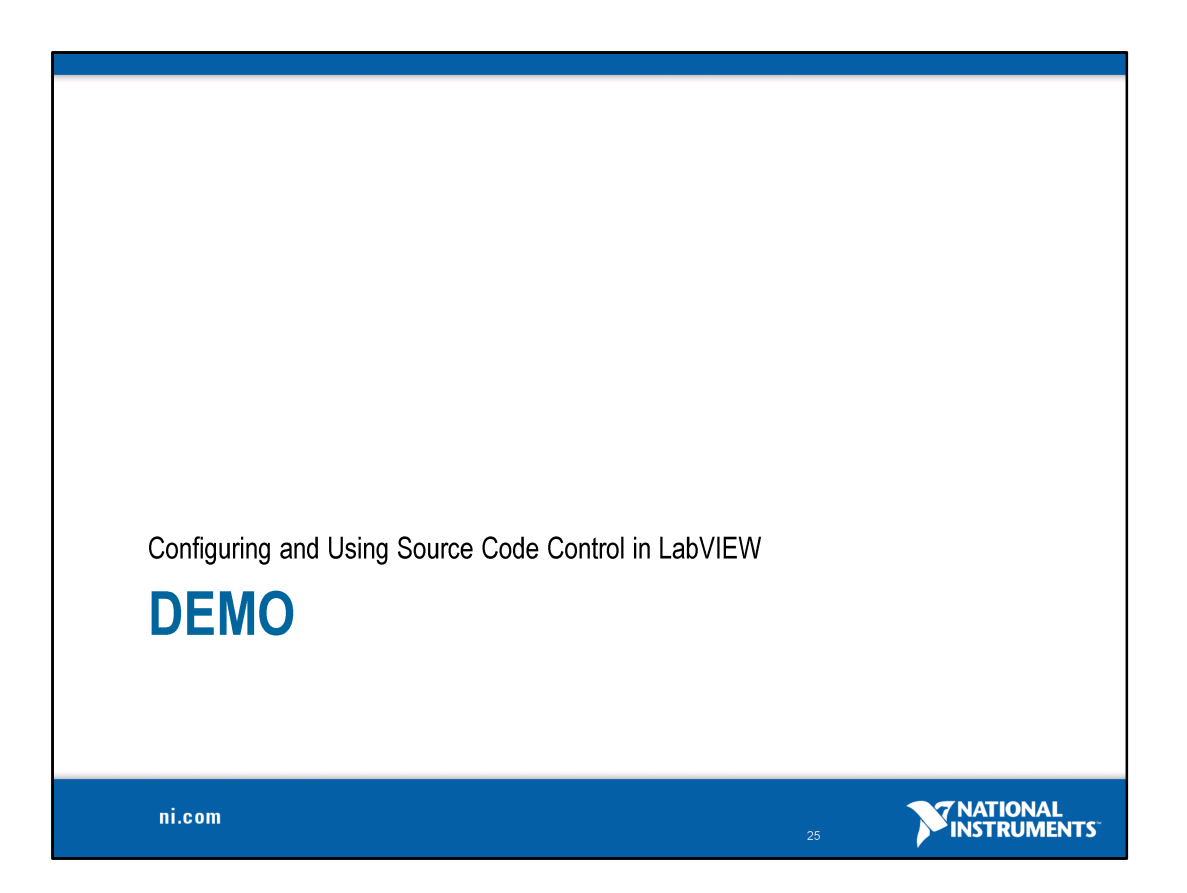

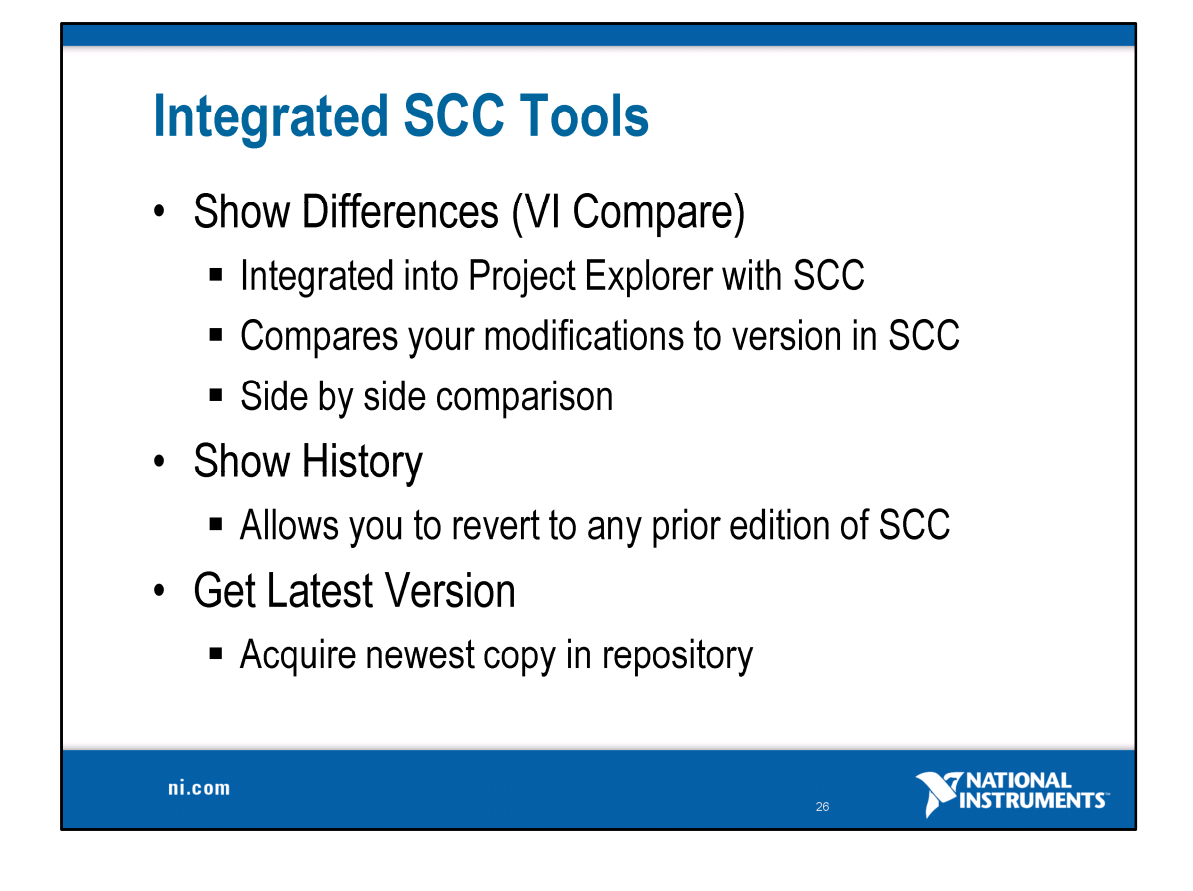

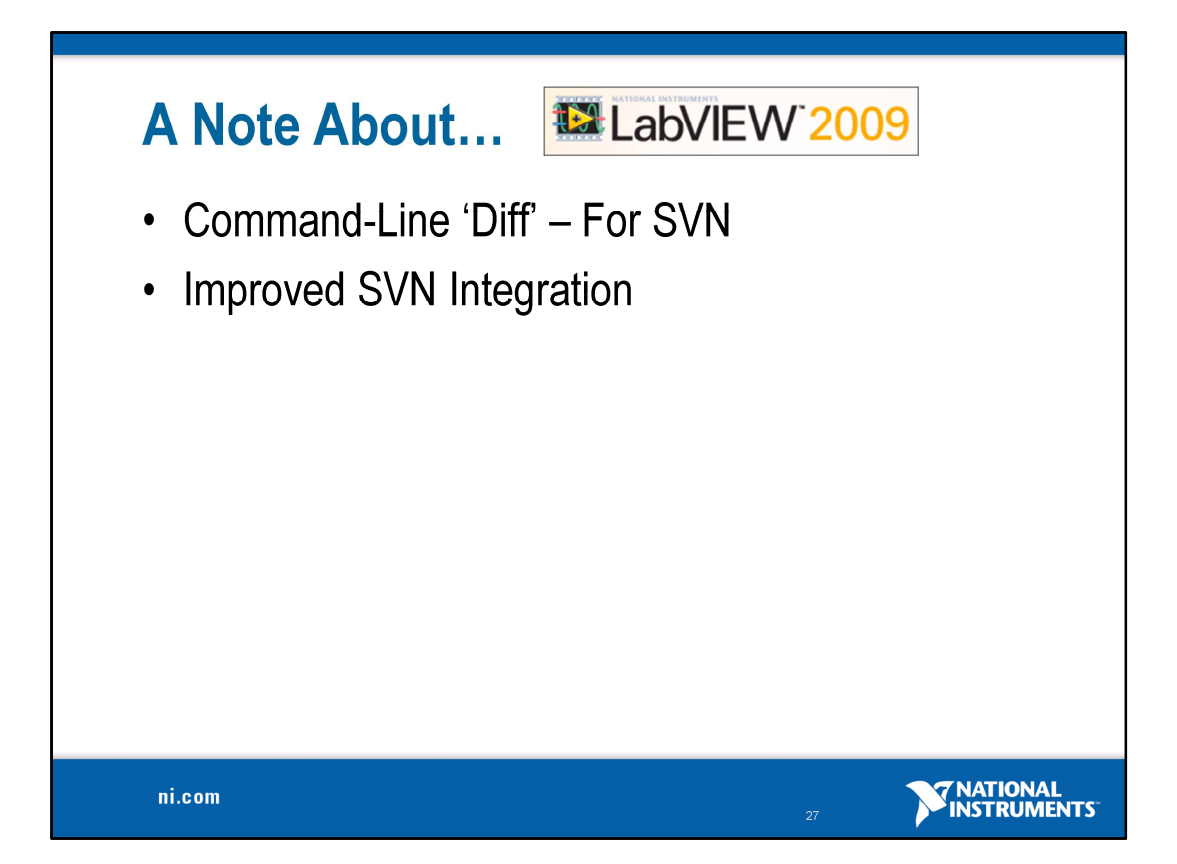

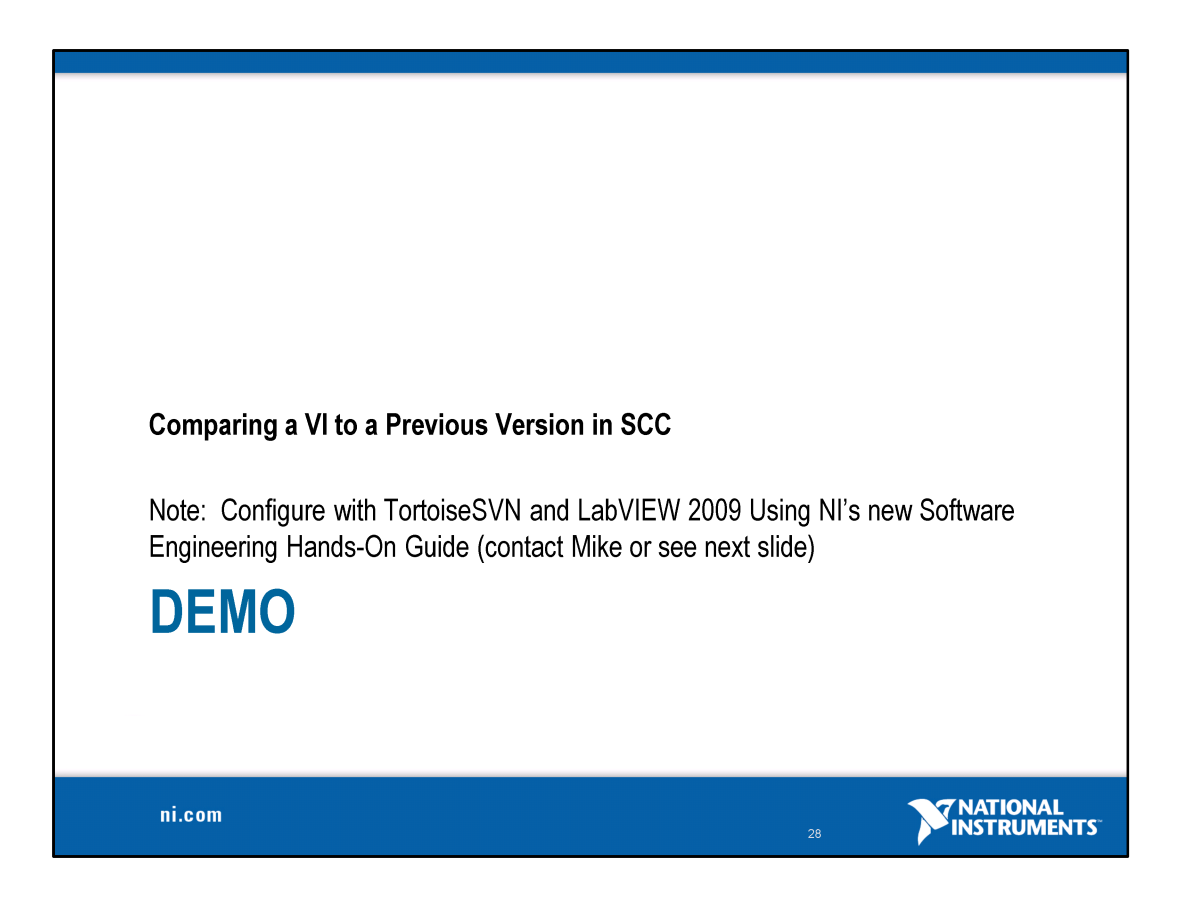

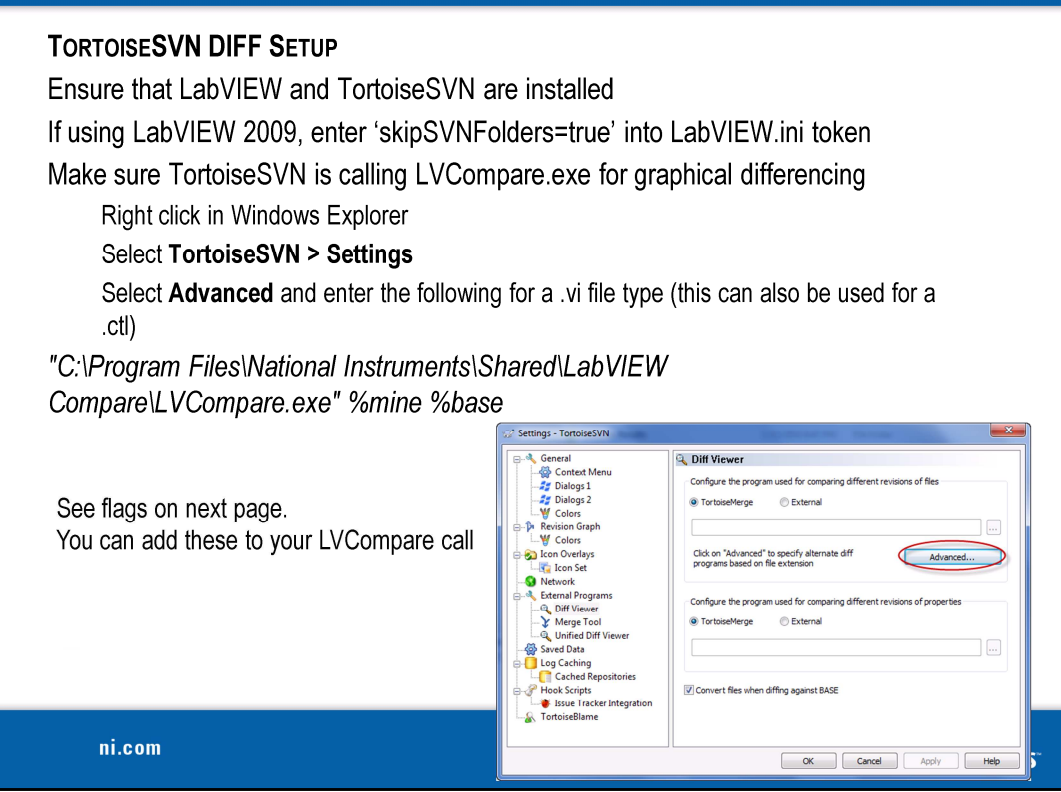

# **LVCOMPARE FLAGS**

-noattr means do not compare VI attributes.

-nofp means do not compare the front panels.

-nofppos means do not compare the size or position of front panel objects.

-nobd means do not compare the block diagrams.

-nobdcosm means do not compare the appearance of block diagram objects.

-nobdpos means do not compare the size or position of block diagram objects.

ni.com

**TRATIONAL**<br>**INSTRUMENTS** 

# **Maintaining Latest Versions of Code**

### **Challenges**

- All developers need latest code
- Callers must be updated if links are changed
- New files require modifying the Project file (\*. lvproj)  $\bullet$

### **Recommendations**

- Minimize link changes using standard API interfaces  $\bullet$
- Avoid simultaneous modifications to the Project file  $\bullet$
- Use Project Libraries to distribute large code segments

ni.com

**TRATIONAL**<br>**MINSTRUMENTS** 

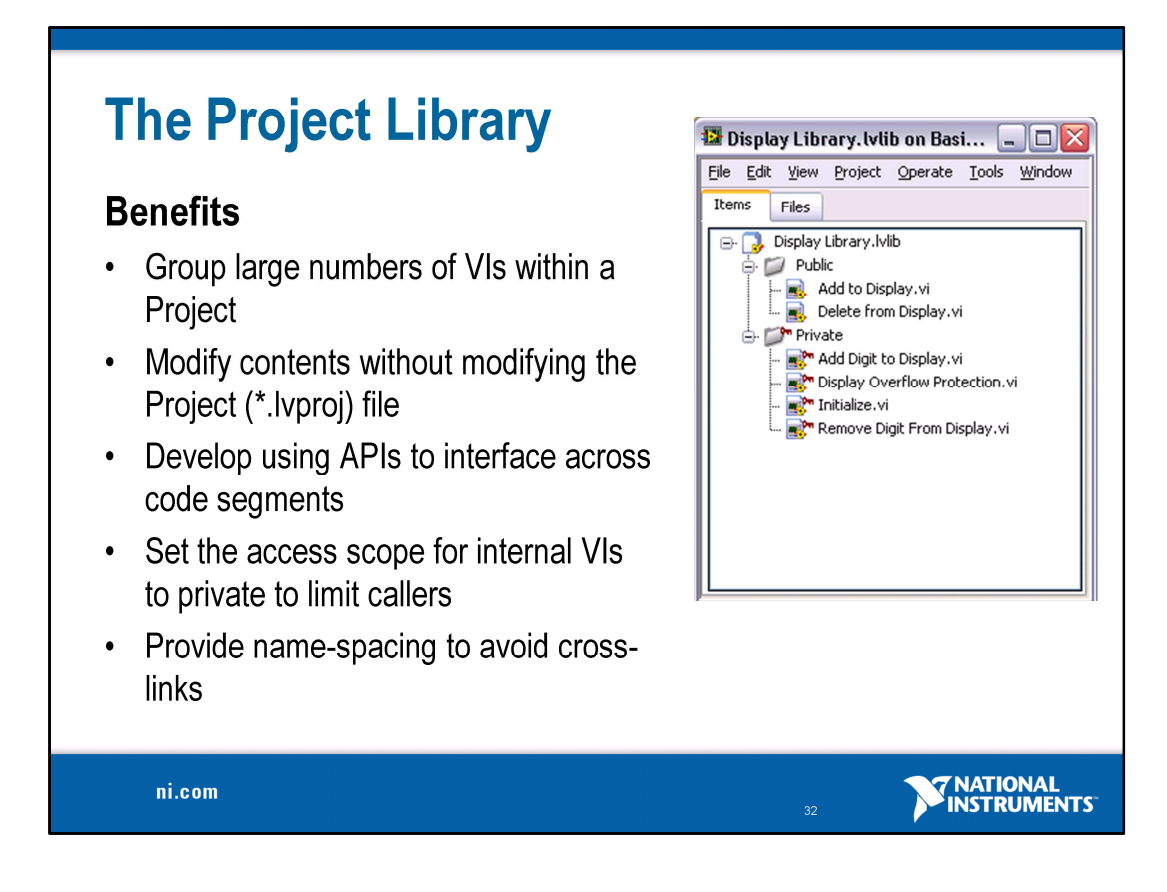

The project originally came out in LabVIEW 8, but we've made a lot of changes as a result of customer feedback in LabVIEW 8.5

"So if you haven't looked lately, look again"

The Project Explorer was introduced in LabVIEW 8.x to address many of the challenges mentioned on the previous slide. Review benefits on slide

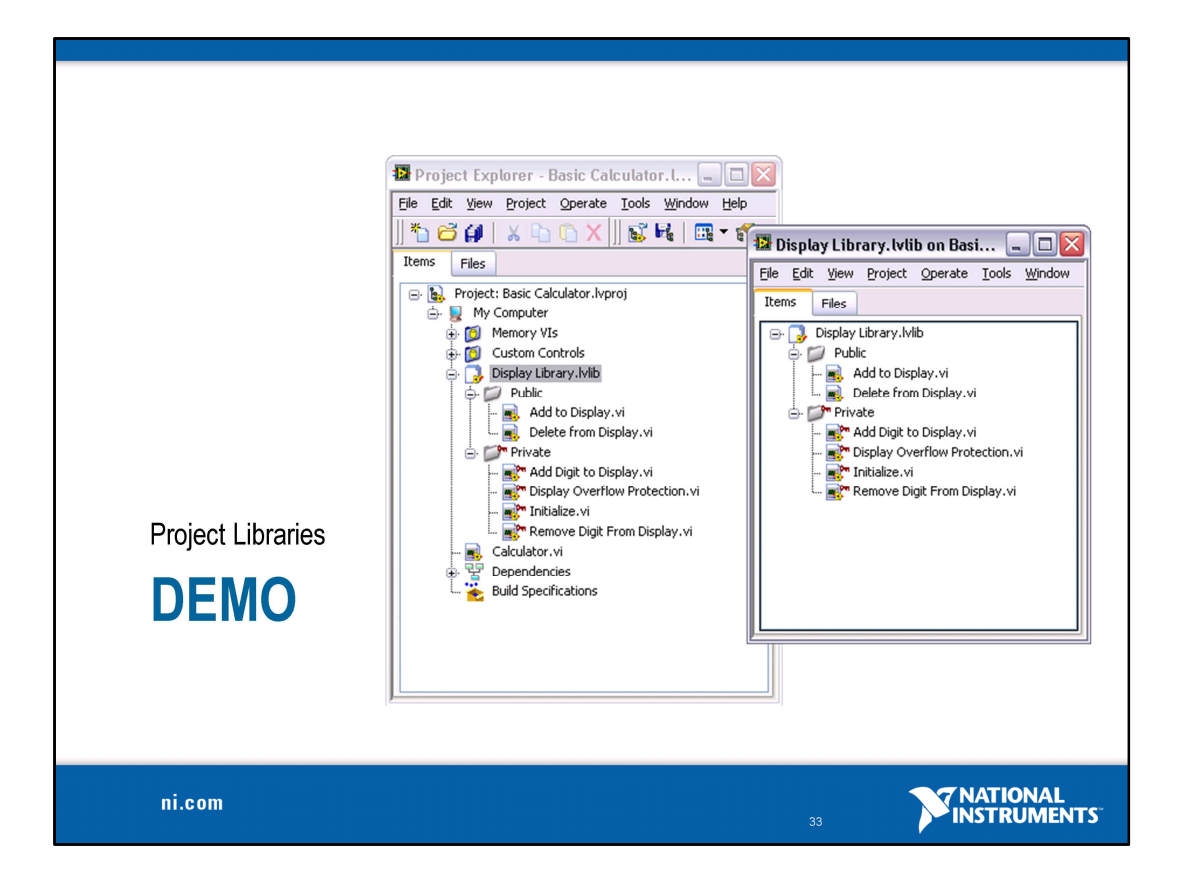

## **The Project Library**

### **Recommendations**

- Agree upon code APIs early on  $\bullet$
- Put Project Libraries in source control  $\bullet$
- Compartmentalize large applications using Project Libraries  $\bullet$
- Use Project Libraries to distribute sections of code to teams  $\bullet$
- Set low-level VIs to private to restrict callers  $\bullet$

### **Considerations**

- Virtual folders should be used to organize Project Libraries  $\bullet$
- Project Libraries can only contain virtual folders  $\bullet$
- Callers of public VIs reference Project Library name  $\bullet$

ni.com

**TRATIONAL**<br>**INSTRUMENTS** 

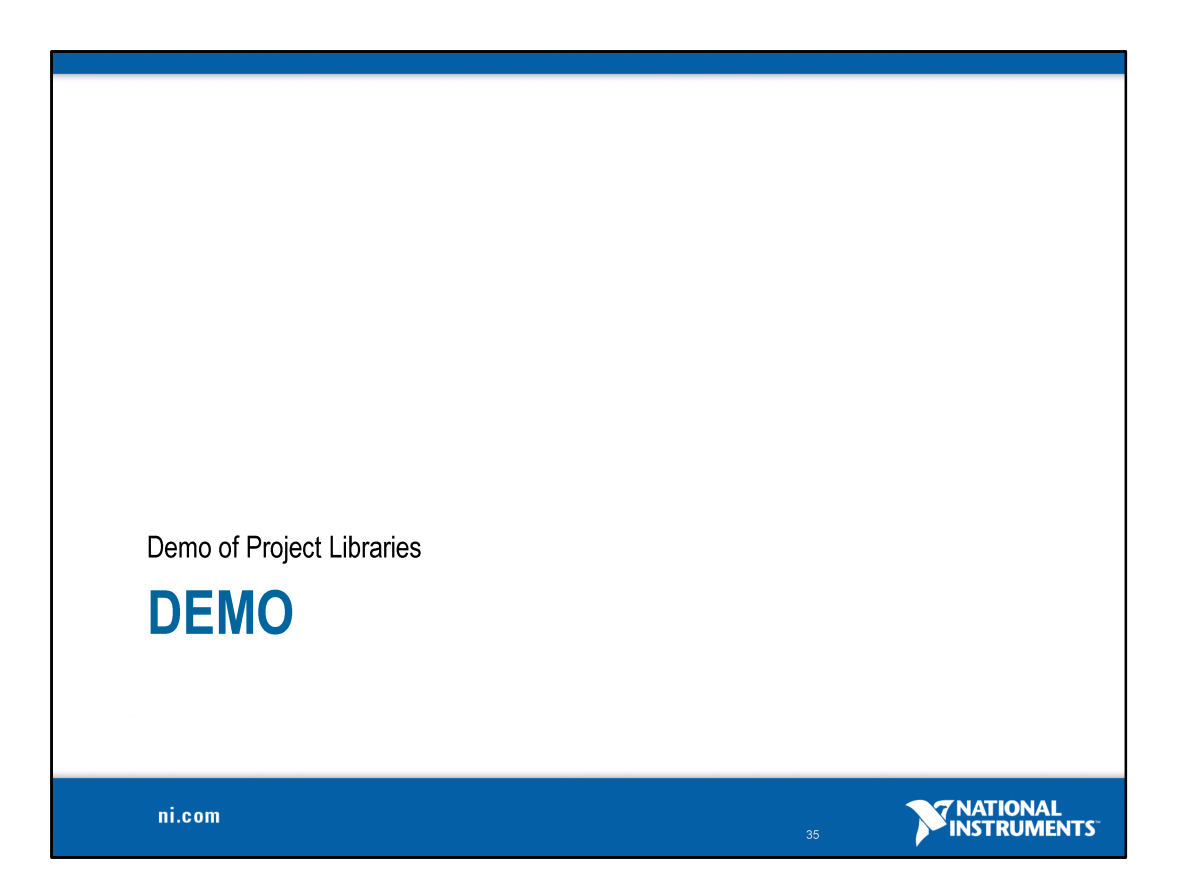

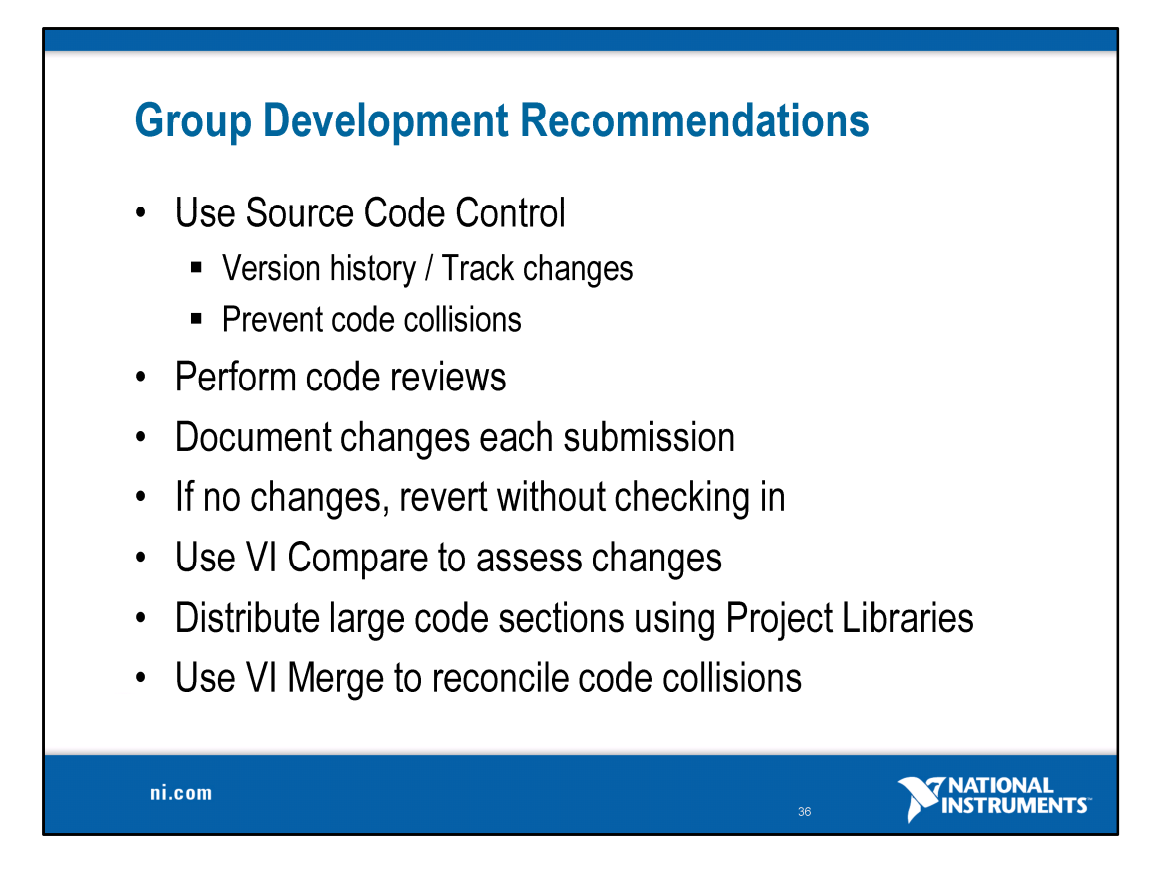

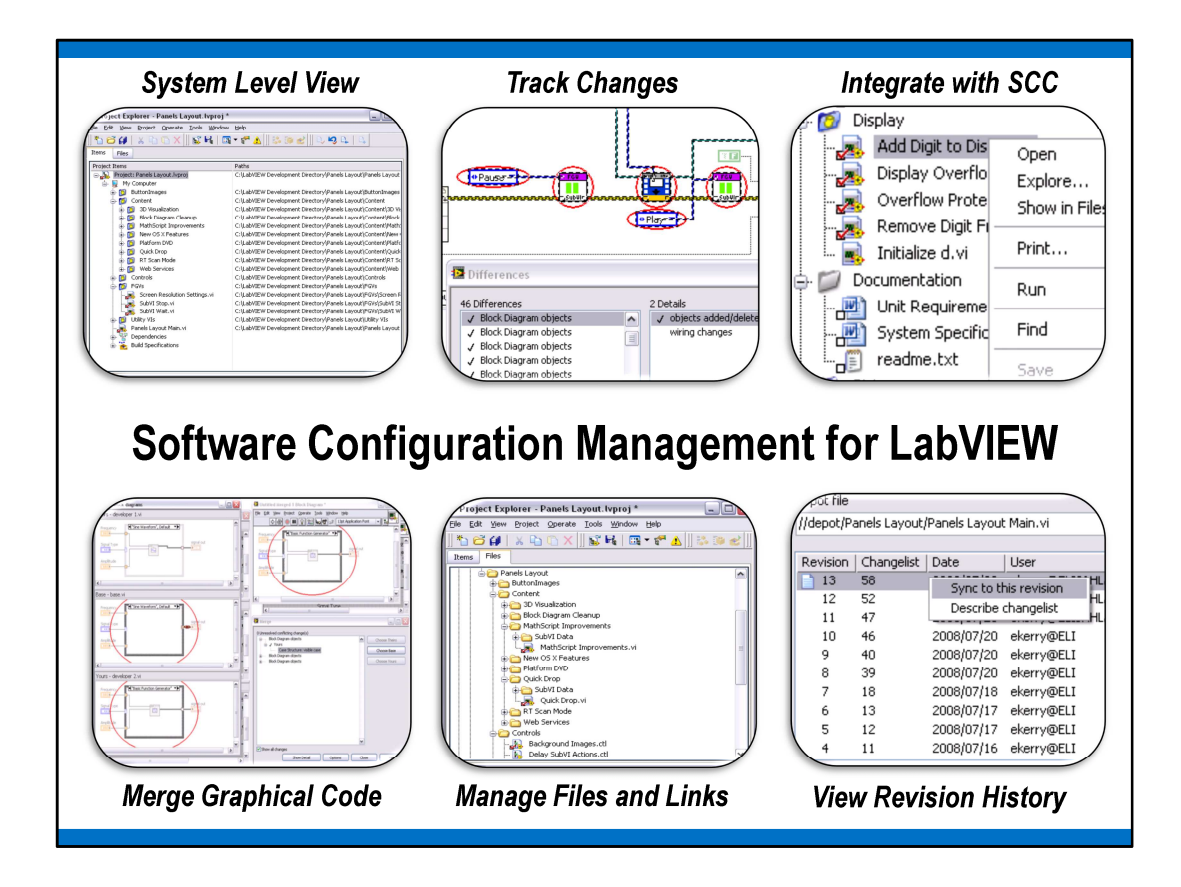

Note: this is not an exhaustive list, rather it is a way to demonstrate how some common configuration management tasks are performed in LabVIEW.

- **1. System Level View –** The project explorer in LabVIEW provides developers a system level view of all their resources, including source code, any affiliated files or documentation and even hardware resources, including different platform targets such as RT or FPGA
- **2. Track Changes** You can see in this screen shot how LabVIEW can actually indicate exactly what aspects of a block diagram or front panel have been changed or modified. This is made possible thanks to graphical differencing
- **3. Integration with SCC –** The ability to integrate with SCC from within LabVIEW is advantageous for developers because they can see the current status of files and access generic SCC functionality without leaving LabVIEW
- **4. Merge Graphical Code –** an important tool for group development requires the ability to combine changes made by multiple developers. This is now possible in LabVIEW 8.5
- **5. Manage Files and Links –** there are many tools in LabVIEW that have been introduced to address common challenges regarding file management. Moving or renaming files can break links or even cause incorrect links to dependencies on disk. LabVIEW actually allows you to perform these file operations from within the Project in order to preserve correct links and avoid potential cross-link scenarios.
- **6. View Revision History** when integration with SCC is turned on you can view all the revisions that have been submitted and stored in the SCC repository. You can even right click on the particular revision and select 'sync to this revision,' which pulls down that version of the file. This view also shows and commonts or information about the file from the time when it was checked in.

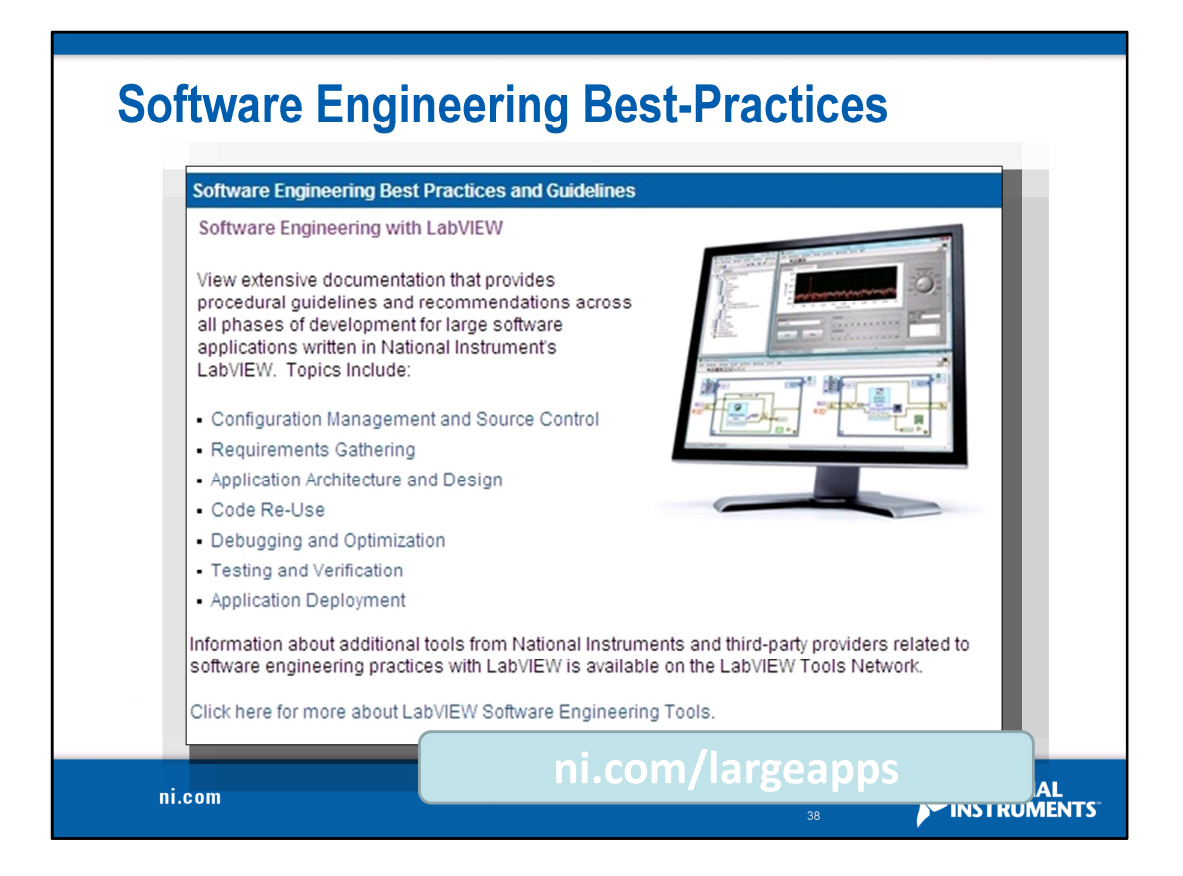

This is the questions slide – keep this up to encourage them all to write down the URL at the top of the screen

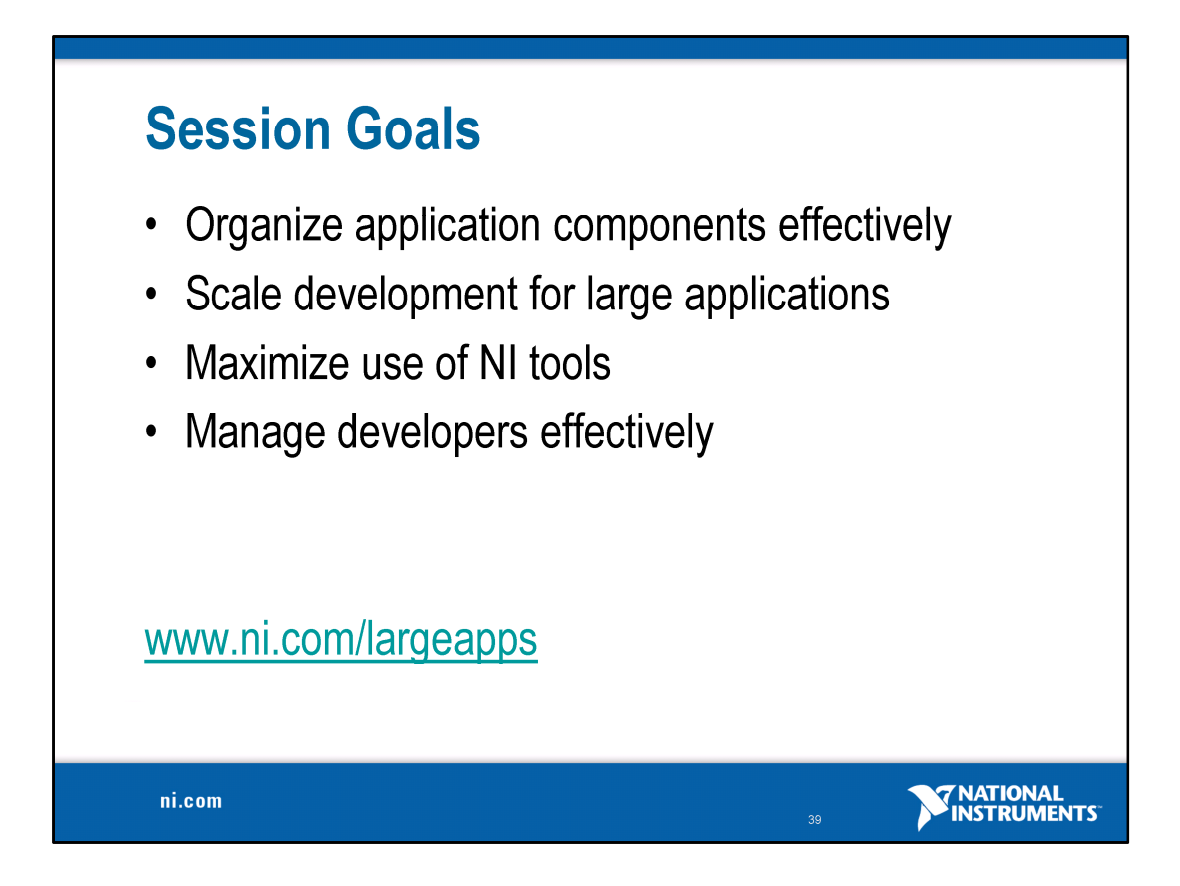

The content provided in this session is intended to help attendees understand how to best organize the various components of their application such that development practices will scale for large numbers of VIs and numerous developers. In the process, we will discuss the proper techniques for using NI tools and in particular, the Project Explorer

The attendee should walk away from this session with a clear understanding of how they will achieve these goals using the recommendations you provide

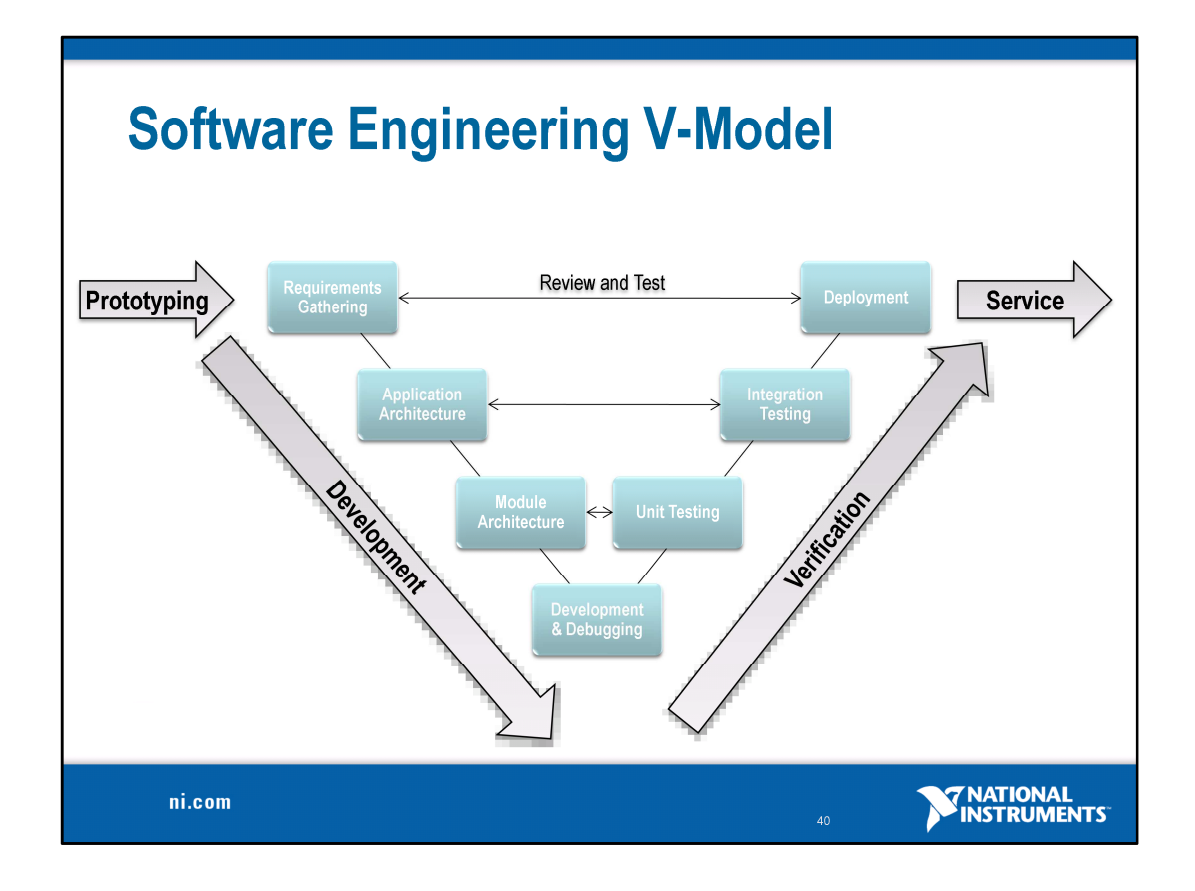

Software engineering typically refers to a regimented and procedural methodology for developing software. As software has gotten more complex and team sizes have grown, the software engineering process model has evolved to encourage efficient development that ensures quality and meets the expectations of the end-user.

A process model prescribes specific phases and tasks to accomplish during the development process. While there are many representations of the software engineering 'process,' including the waterfall model, the spiral process model, or more contemporary models such as agile or XP (extreme programming) models, perhaps one of the most common and rigorous models is shown in this diagram: the 'v-model.'

If you look closely at this diagram you'll notice that it begins with the defining of requirements for the product. These are often high level and are often developed through discussion with the customer or end-user.

One thing to realize is that the level of criticality directly impacts how granular you have to be in this process. You may not need to spend any formal time architecting your application or the specific modules of code, but these are typically very important for large, complex systems.

There are several SEP models, such as Waterfall, Spiral and Agile, but they all share common ground in terms of having these various phases and tasks that have to be completed. Many companies today are leaning more towards increasingly agile methods. Basically, this means that for many it's unrealistic to abide by a waterfall method, in which you work on a particular phase, then agree that you're done and move on. In reality, complex applications require a lot of back and forth between these different phases. For example, something in the prototype stage doesn't work as expected and therefore require a new definition for how a particular part of the application will operate, thereby impacting requirements documentation and other components such as the test framework. We'll look at how to address some of these common challenges in just a few slides..

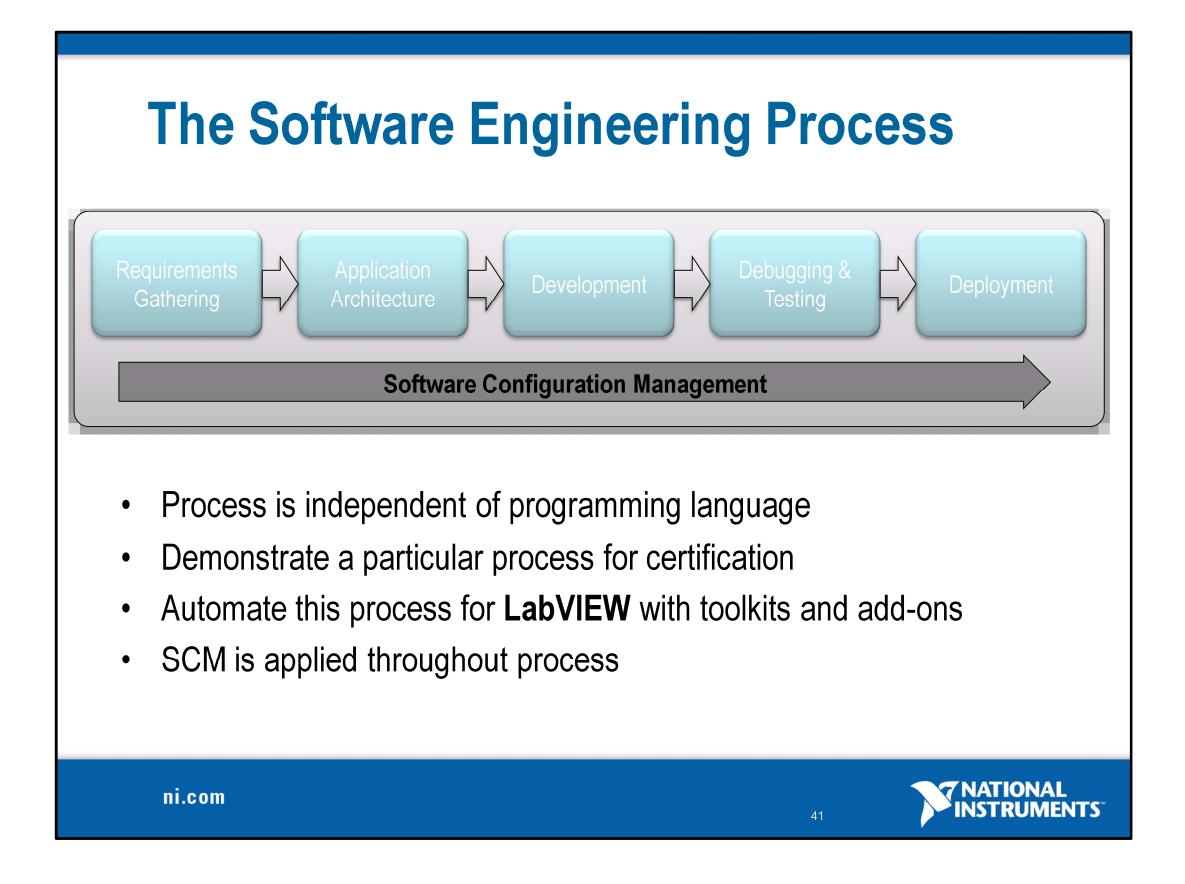

This diagram is a slightly different and slightly simpler way of viewing this process. It reflects what is typically referred to as the waterfall method of development. While great in principle, most software engineers accept that the waterfall method is impractical and that reality requires significant overlap between these various phases. In other words, it's almost impossible to avoid changes to requirements later in development. The key is to have tools and practices to mitigate the risks caused by these last minute changes and to understand how these changes will impact other aspects of your application.

For the rest of this presentation we're going to be looking at these different phases of development and examining what some of the more common challenges are and how to address them when developing applications with LabVIEW. For those of you who come from backgrounds where you were using a different language, you probably have been through this process before. It's important to realize that the process and many of the methodologies are the same, but that we have tools available that are specific to graphical development in LabVIEW.

LabVIEW is great for rapid prototyping, and it's easy to get started. Consequently it's easy for people to get off on the wrong foot, jump directly into development and skip some of the initial phases such as requirements gathering and application architecture.

It's important to note that configuration management is shown as a part of the entire process. This refers to tools for managing software and is also often referred to as source code control (SCC). We're going to begin by looking at SCM and examining some tools and how they can best be used with LabVIEW.

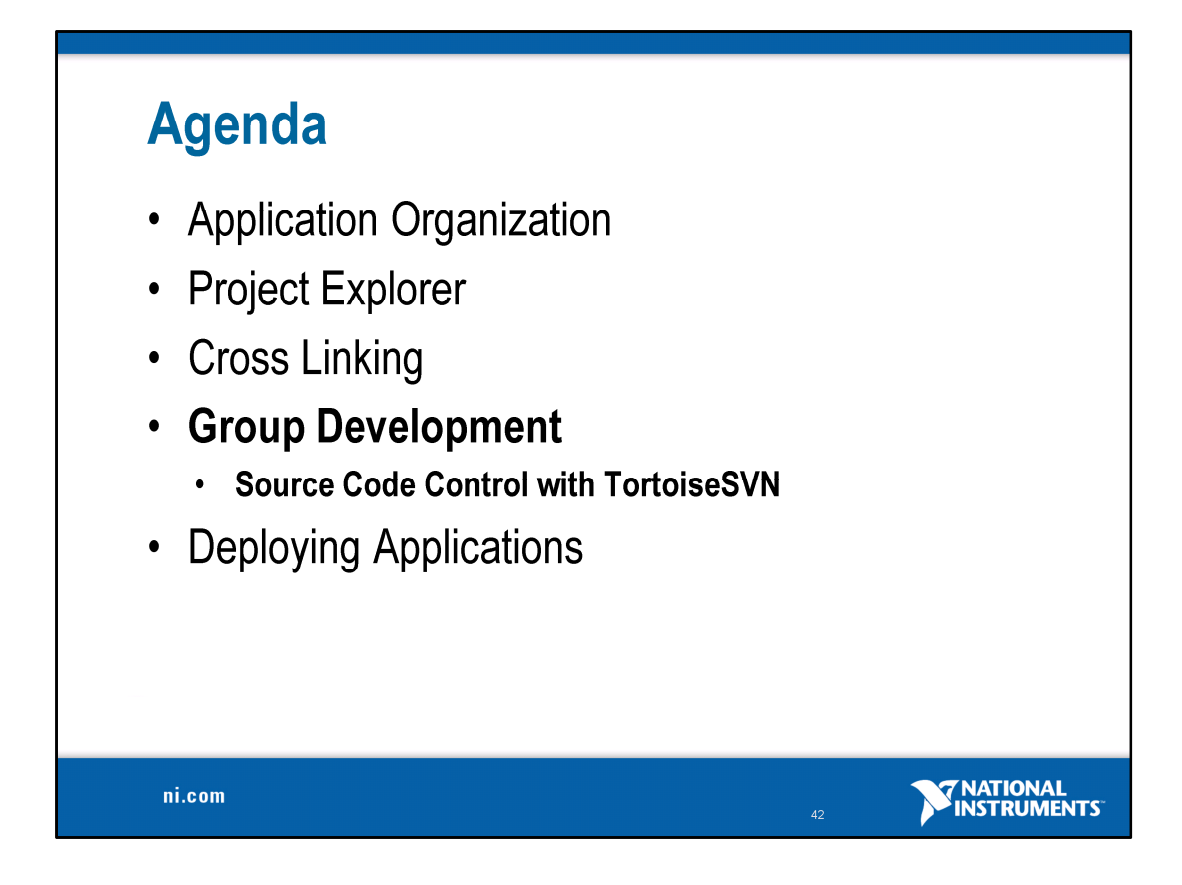

Defining and Organizing an Application

Best Practices for Using the Project Explorer

Managing Files Project Tools Target Management Deploying Applications Configuration Management **Guidelines** Source Code Control Integration

Group Development Practices

Frequently Asked Questions

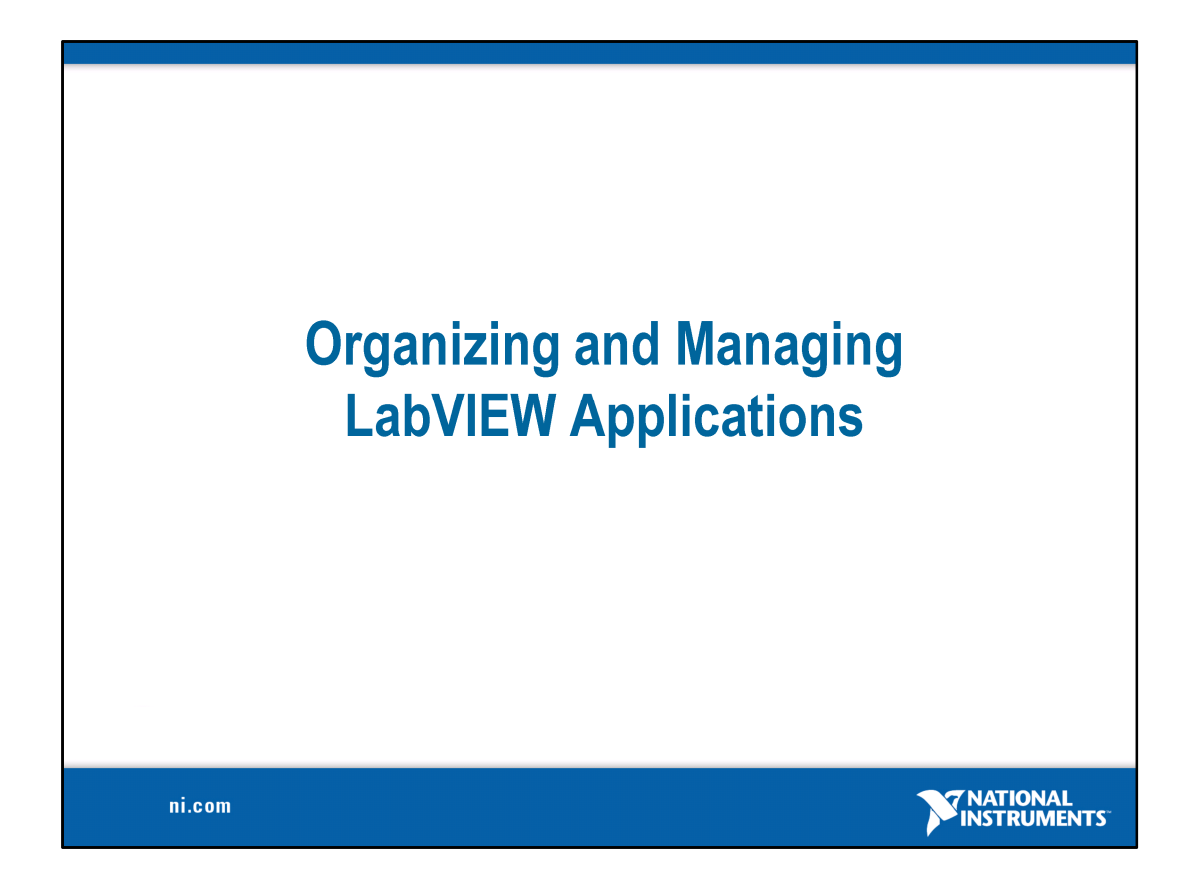

LabVIEW applications are traditionally small and often intended for use as a rapid prototype or a simple program where the developer is the user; however, we're seeing an increasing number of large application being developed in LabVIEW that consist of hundreds if not thousands of VIs and involve multiple developers. In order to ensure success with these applications it is critical to give proper consideration to how files will be organized in your application in order to help you and other developers locate and access application components.

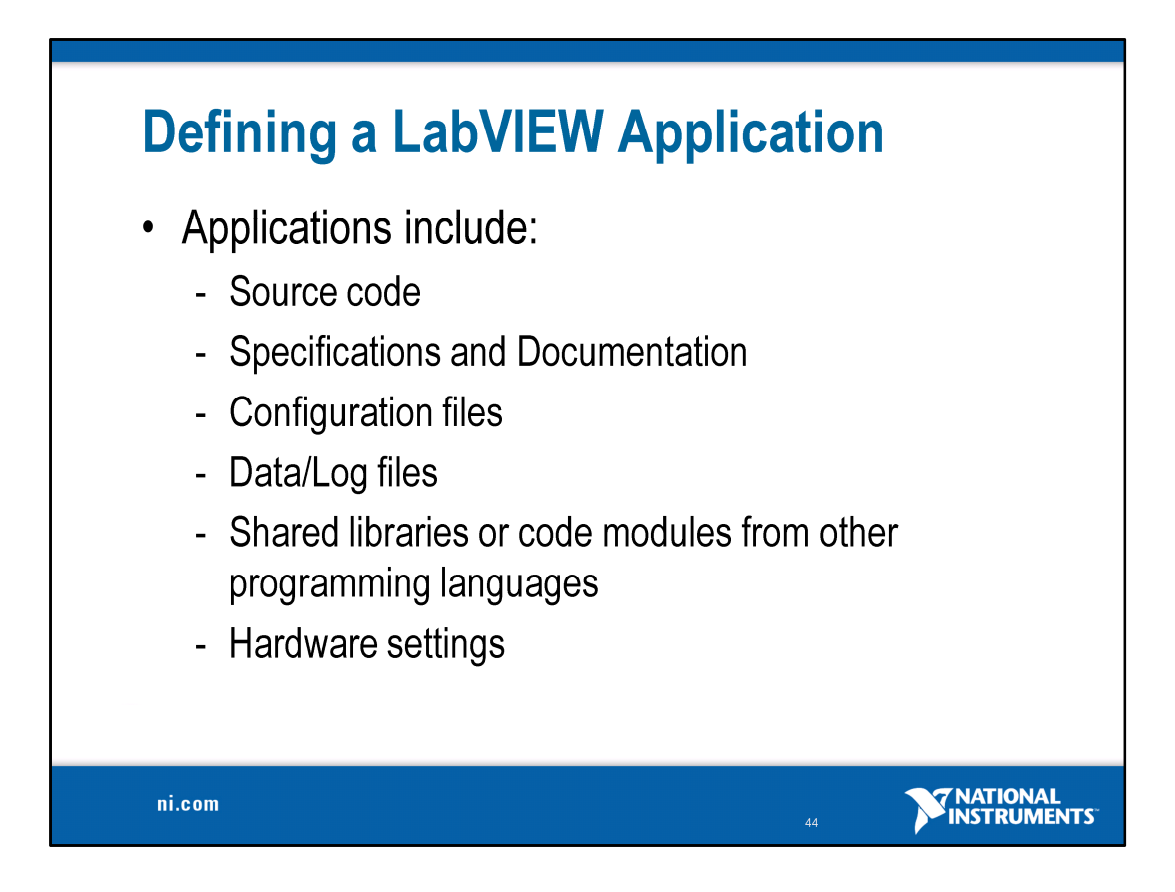

#### **Defining a LabVIEW Application**

LabVIEW is often regarded as a tool for rapidly prototyping small applications or automated test applications, many of which are fairly simple applications that rely upon a small number of VIs. However, the complexity and scope of applications built in LabVIEW is constantly increasing, which requires more code, more complex code, and various other resources aside from VIs. For those of you familiar with LabVIEW development prior to LabVIEW 8, you're likely to agree that it becomes difficult to manage your VIs if your application takes on a larger size. Large applications may even frequently consist of smaller components which are in and of themselves 'applications.' We<sup>7</sup>ll discuss this more in a moment. The fact is that as the size and complexity of applications increases, developers need more sophisticated methods and practices for managing application development. Come to a consensus with the audience on the definition of an 'application.'

Though the term may seem obvious, point out that it encompasses much more than just the code. Most commonly, applications refer to:

Source code

Specifications and Documentation

Configuration files

Data/Log files

Shared libraries or code modules from other programming languages

Hardware settings

It should be noted that these components are generally consistent across programming languages – they are by no means unique to LabVIEW.

The bottom line is that though the items I listed are all common components, it is up to the developer (or team of developers) to identify the pieces of an application.

We're going to discuss how to manage these larger applications and their various components using the latest tools and recommended practices for use specifically with LabVIEW. We'll start be examining how to organize application components on disk

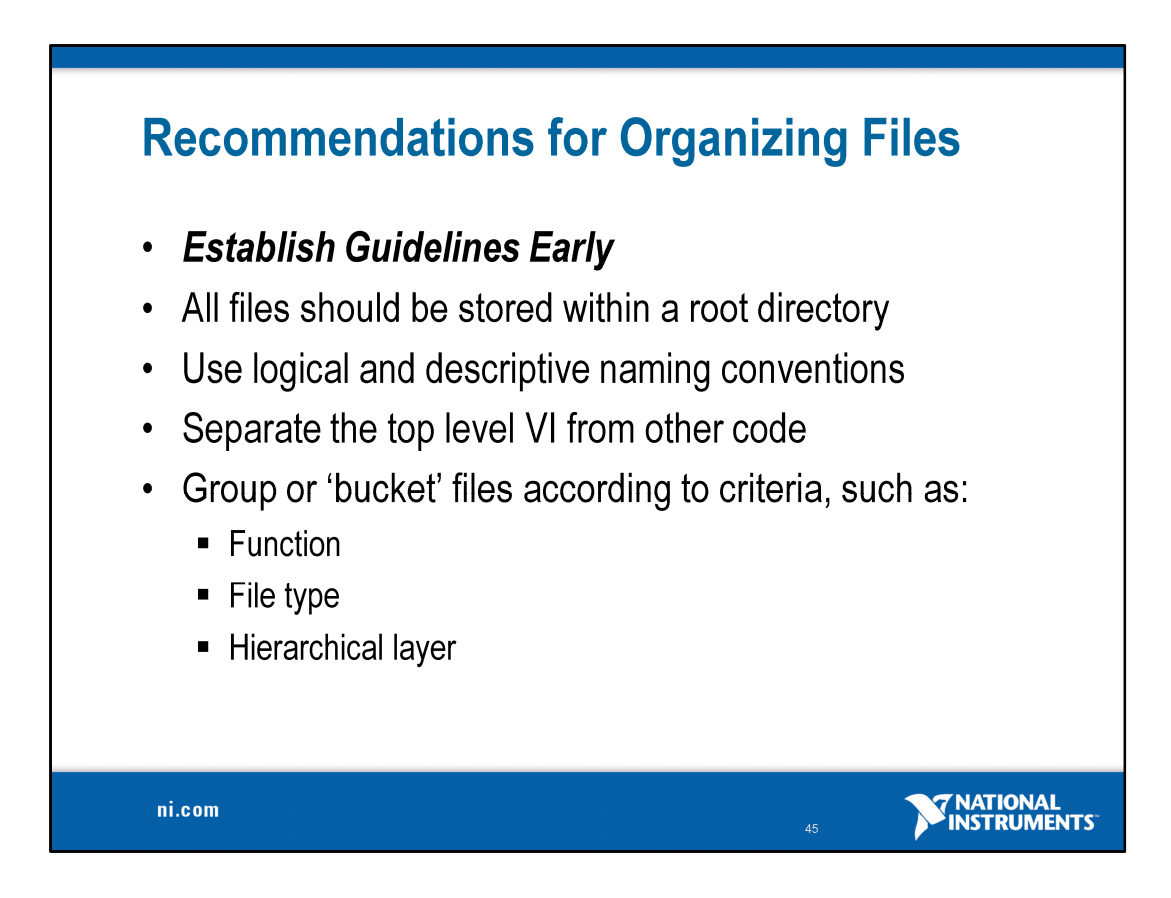

#### **What problem is this information trying to solve?**

If you're developing an application in LabVIEW, you have multiple components that you need to be able to keep track of<br>Note: Most people are going to be familiar with the pain of organizing their application, so relate to

#### **The solution presented here**

Ideally, you want a set of files that is well organized so that you have a clear understanding of where to find certain components and to store new components.

This is the guidelines we follow at National Instruments, but how you do things like group files is often up to the developer and depends upon what the application is.

#### **Organizing Files on Disk**

Emphasize the importance of having a logical structure implemented on disk Discuss criteria (methods) for organizing files on disk Recommend practices for organization through a demonstration

In this presentation we're going to discuss and explore the practices that we recommend when managing your application; however, many of you may abide by other conventions or practices. We're going to highlight and explain what our developers do internally at National Instruments

Create a directory for all the VIs for one application and give it a meaningful name. Save the main VIs in this directory and the subVIs in a subdirectory. If the subVIs have subVIs, continue the directory hierarchy downward.

Organize the VIs in the file system to reflect the hierarchical nature of the software. Make top-level VIs directly accessible. Place subVIs in subdirectories and group them to reflect any modular components you have designed according to function, such as instrument drivers, configuration utilities, and file I/O drivers.

When naming VIs, VI libraries, and directories, avoid using characters that are not accepted by all file systems, such as slash (/), backslash (\), colon (:), and tilde (~). Avoid creating files with the same name anywhere within the hierarchy. If you have a VI with a specific name in memory and you attempt to load another VI that references a subVI of the same name, the VI links to the VI in memory. If you make backup copies of files, be sure to save them into a directory outside<br>the normal search hierarchy so that LabVIEW does not mistakenly load them into memory when you open VIs. These are frequent causes of cross-linking. LabVIEW provides tools to resolve these scenarios if they occur, which we will discuss later in this presentation.

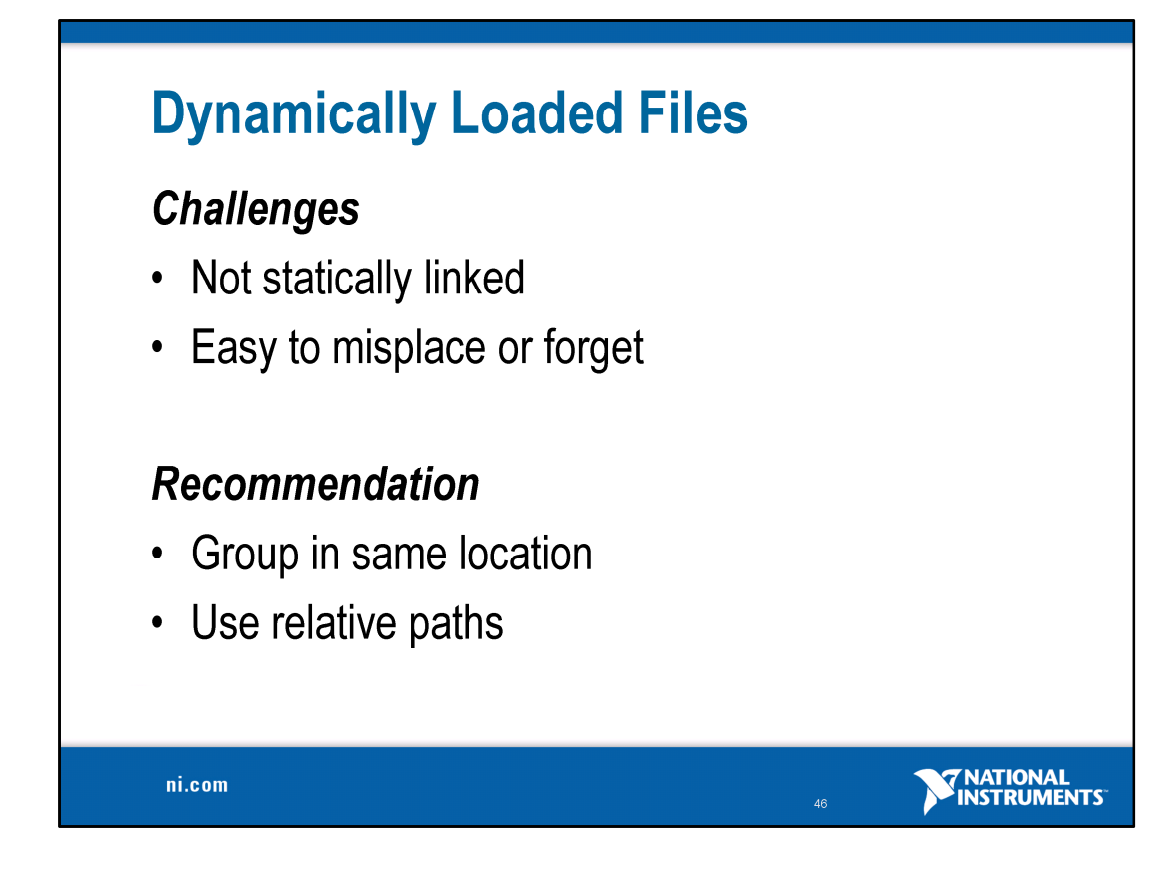

## **Shared Files**

### **Challenges**

- File organization
- Impact on other applications  $\bullet$
- Integrating local changes  $\bullet$
- Version tracking  $\bullet$
- Deployment  $\bullet$

## Recommendation

- Use source control
- Dedicate time and resources for integrating shared code

ni.com

**TRATIONAL**<br>**INSTRUMENTS** 

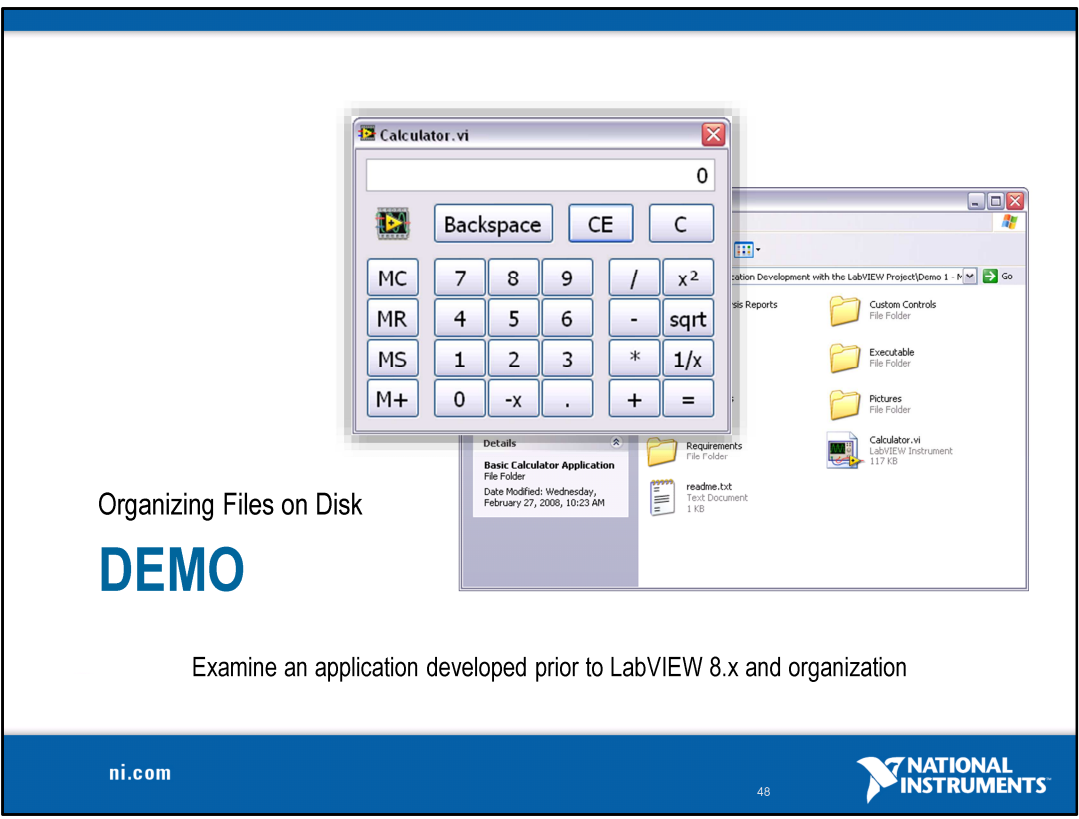

Everyone's used the windows calculator…

This slide is just a chance to introduce the application we'll be using for the demonstrations in this presentation. It's a basic four function calculator written in LabVIEW that is very similar to the Windows Calculator.

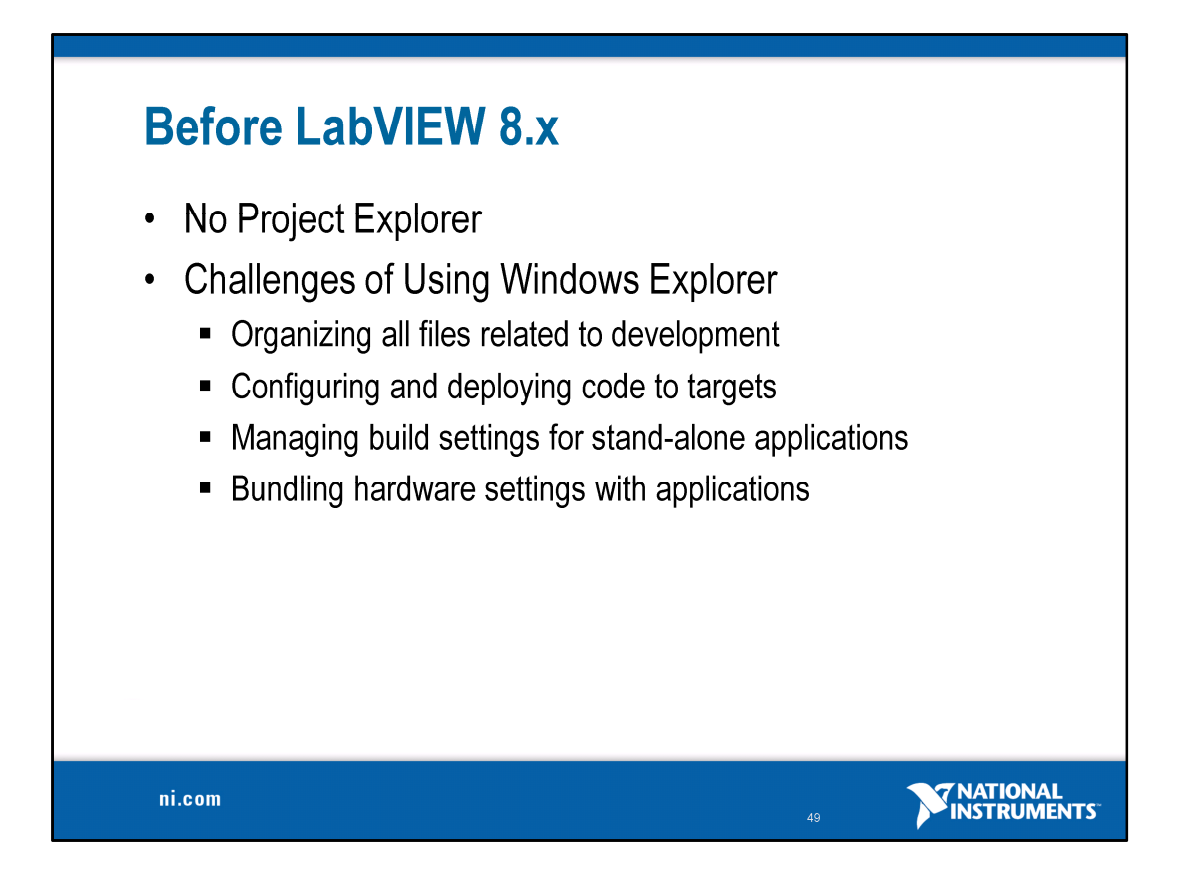

Remind developers familiar with LabVIEW that prior to 8.0 the only method for organizing files was through the use of the Operating System file browser (ie: Windows Explorer).

Relate to experience prior to LabVIEW 8

What did you use to manage your application before the Project? All you really had was the operating system file browser, such as Windows Explorer.

Though this application is fairly small, we can already see that we have a fair amount of resources we need to keep track of. Imagine a much larger application or the complexities involved with keeping track of code that is shared across applications or used for group development.

These concerns become compounded if you're trying to manage multiple developers on the same application

LabVIEW 8.0 introduced a new tool that some of you may be familiar with to help address these concerns and help manage and organize application components….

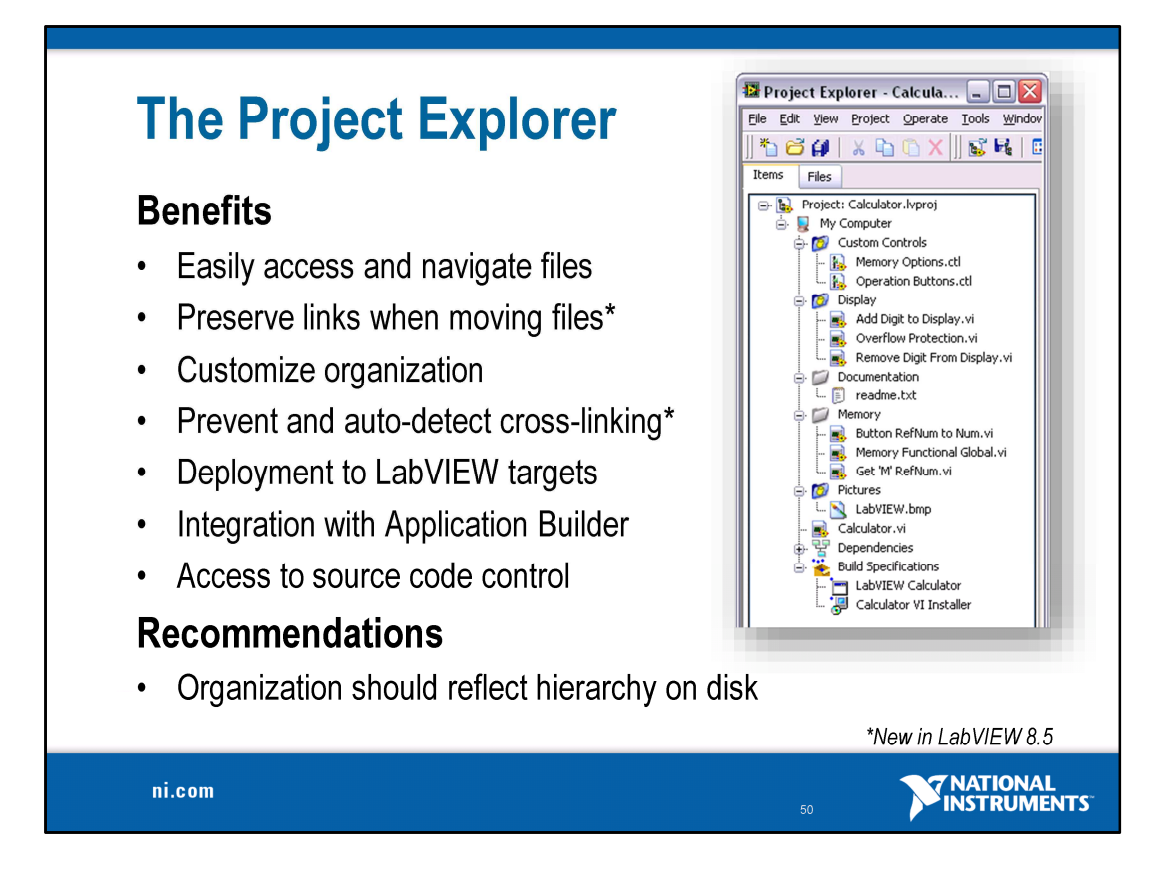

The project originally came out in LabVIEW 8, but we've made a lot of changes as a result of customer feedback in LabVIEW 8.5

-Customize layout on disk to suit needs

-Should closely resemble hierarchy on disk

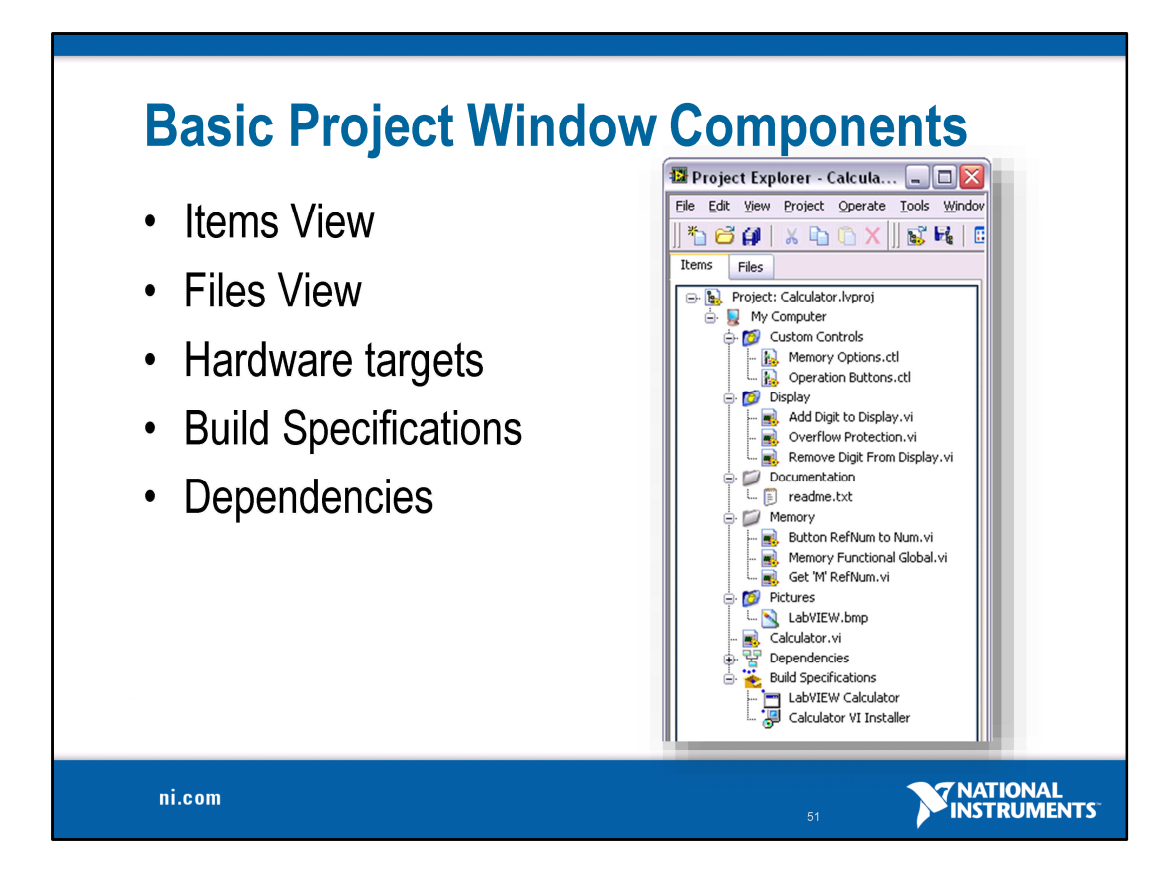

These are the basic components in the Project Explorer

Project file (lvproj) is listed at the top of the Project Explorer Underneath, we see all hardware targets we're using Every hardware target has build specifications and dependencies

\*Dependencies was changed in LabVIEW 8.5 to separate your files from the contents of vilib

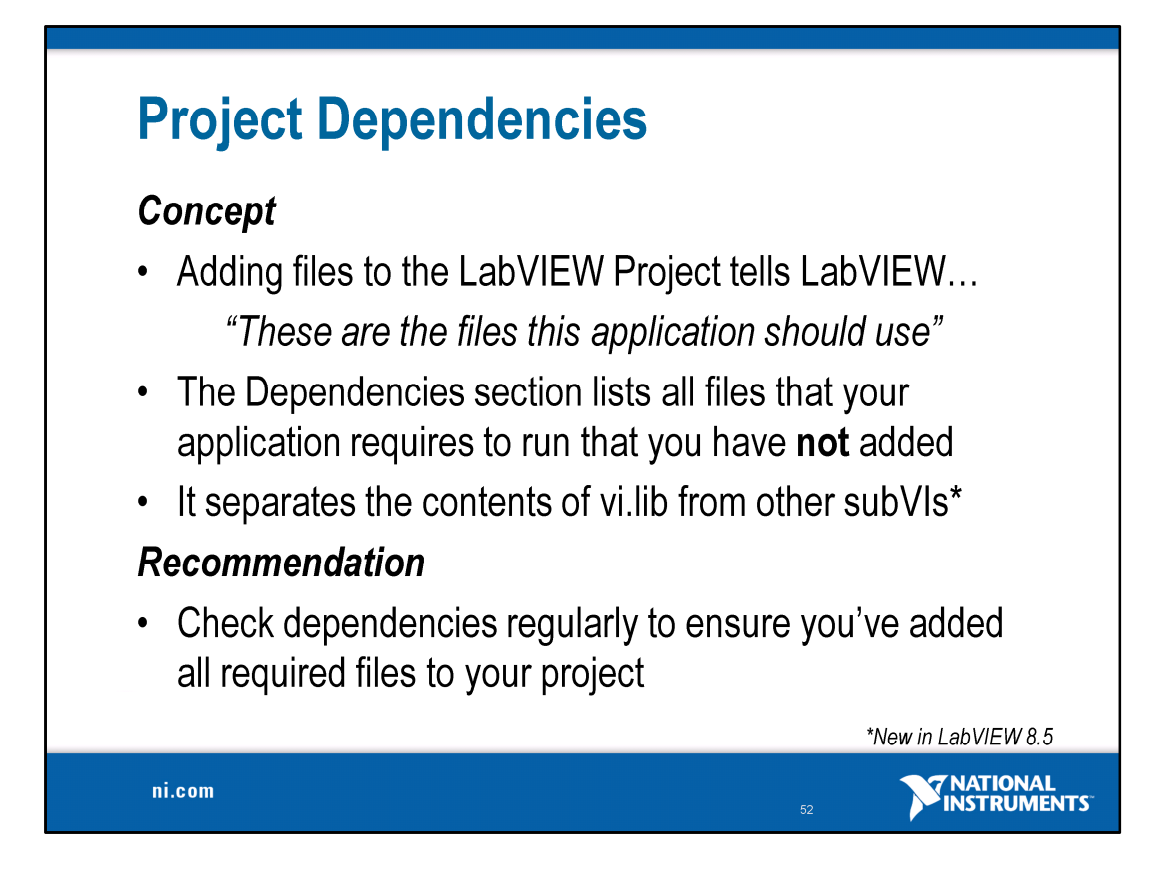

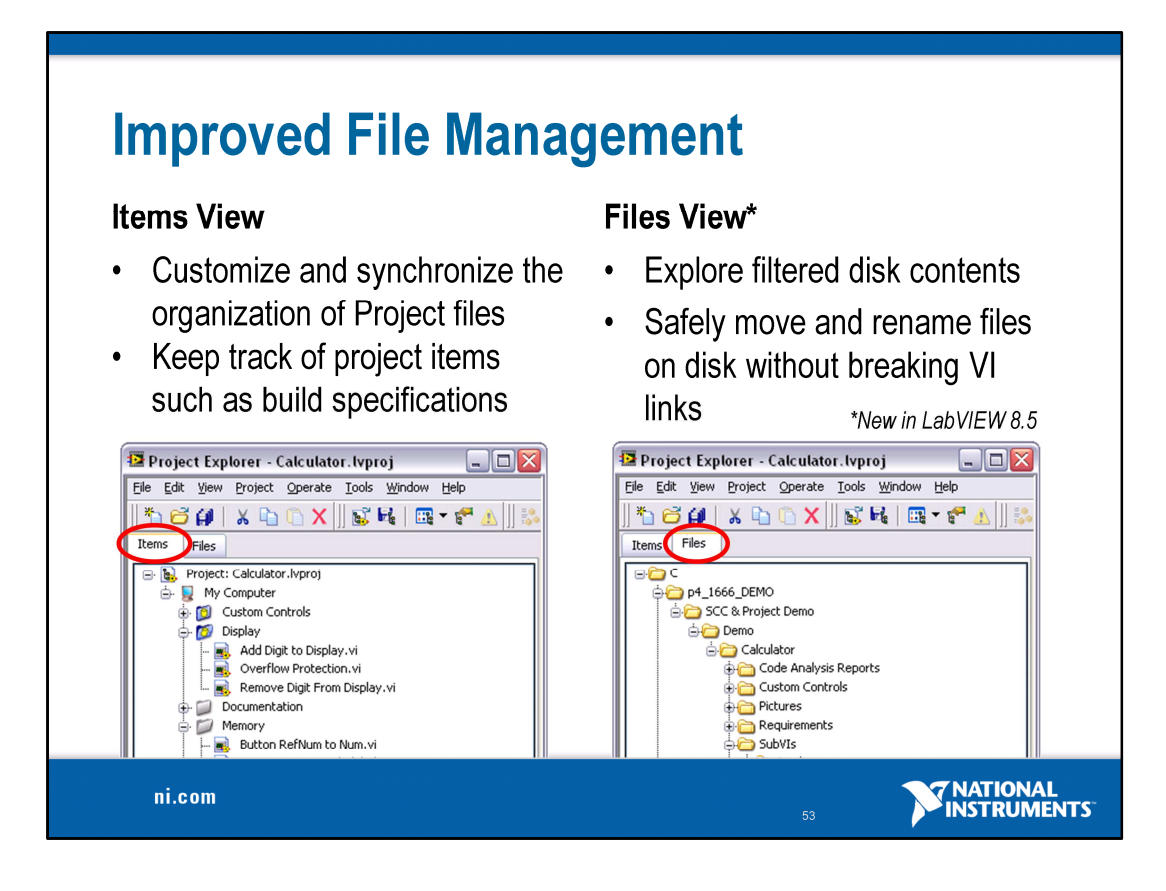

The Files View is also new in LabVIEW 8.5. This is an important feature for organizing files on disk and for performing file operations. Copy, rename and delete files from this view in order to avoid breaking links between files

Files view provides a hierarchy similar to what you will see in the Project Explorer; however, it filters out files that are not in your project

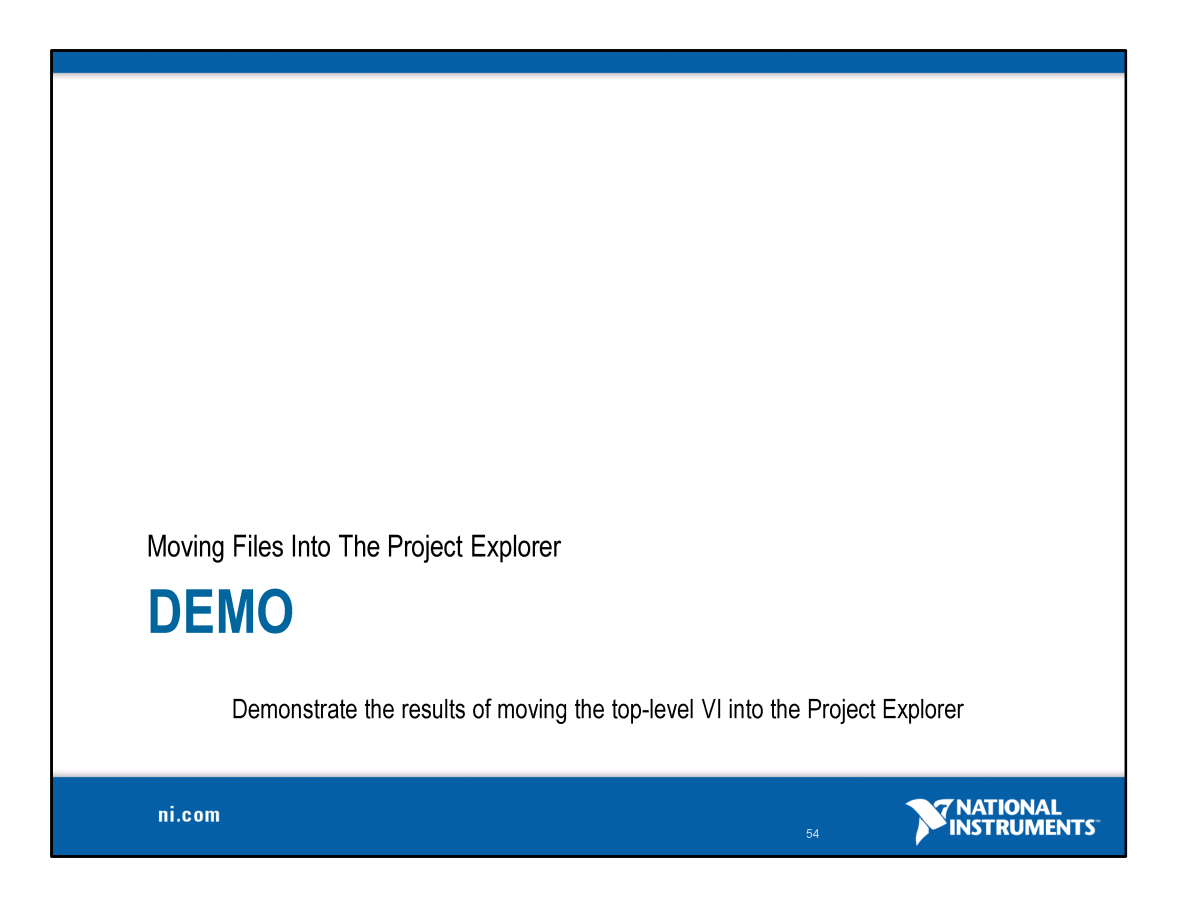

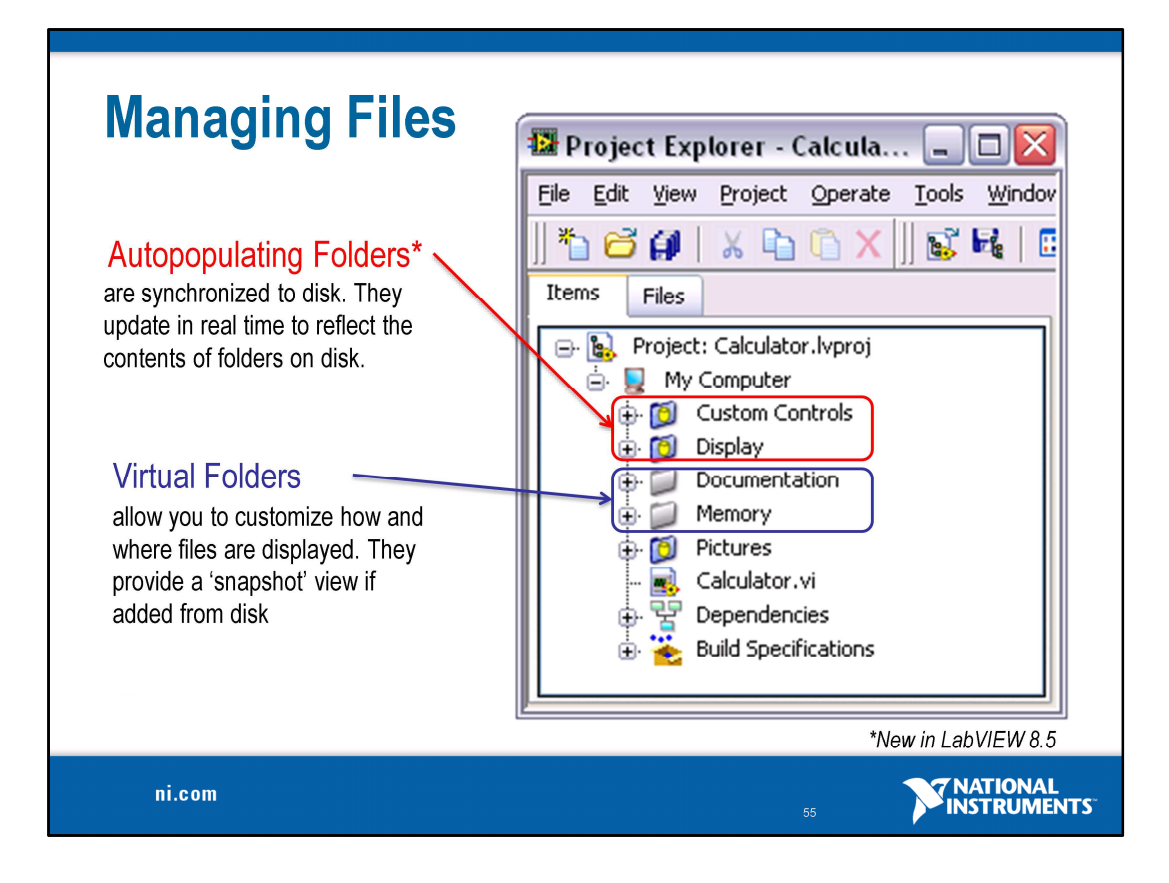

We use folders to organize and bucket files in the Project Explorer. LabVIEW 8.5 introduces a new folder type, called Autopopulating folders

The files are readily available and that you can get at them and access them easily. In addition, use of the project provides you flexibility that you don't have otherwise.

Even though it's more important to talk about these folders while actually using this project, this slide may prove useful in showing the distinction because it's an enlarged screenshot (these icons may be hard to see for your audience otherwise)

#### Auto-Populating Folders

For most users, it is desirable that the organization of source files within the Project reflect the organization of files on disk. To accomplish this, you can use auto-populating Project folders. Auto-populating folders synchronize their contents within LabVIEW to the contents to specified directories on disk, ensuring that modifications to the hierarchy need only be made once in order to appear in both locations.

If a project library is stored within a directory that is synchronized to an auto-populating folder the project library and the files it refers to will appear in the Project Explorer. This is not recommended since these libraries can have implicit representations to files and folders that are not within the same folder.

Virtual Folders

Virtual folders are logical folders that make it possible for you to display and organize files in the Project Explorer without regard for organization on disk; virtual folders do not necessarily reflect the organization of file directories on disk. You can import a folder from disk into the Project as a virtual folder, but it will effectively be a snapshot of the folder at the time you imported it. Virtual folders enable you to completely customize the organization of files within the Items view of the Project Explorer without rearranging files on disk, which avoids disrupting other applications that share the code or creating cross-linked files.

However, note that if the organization of files within the Project Explorer differs greatly from the physical layout on disk, you may have a difficult time updating and maintaining the application.

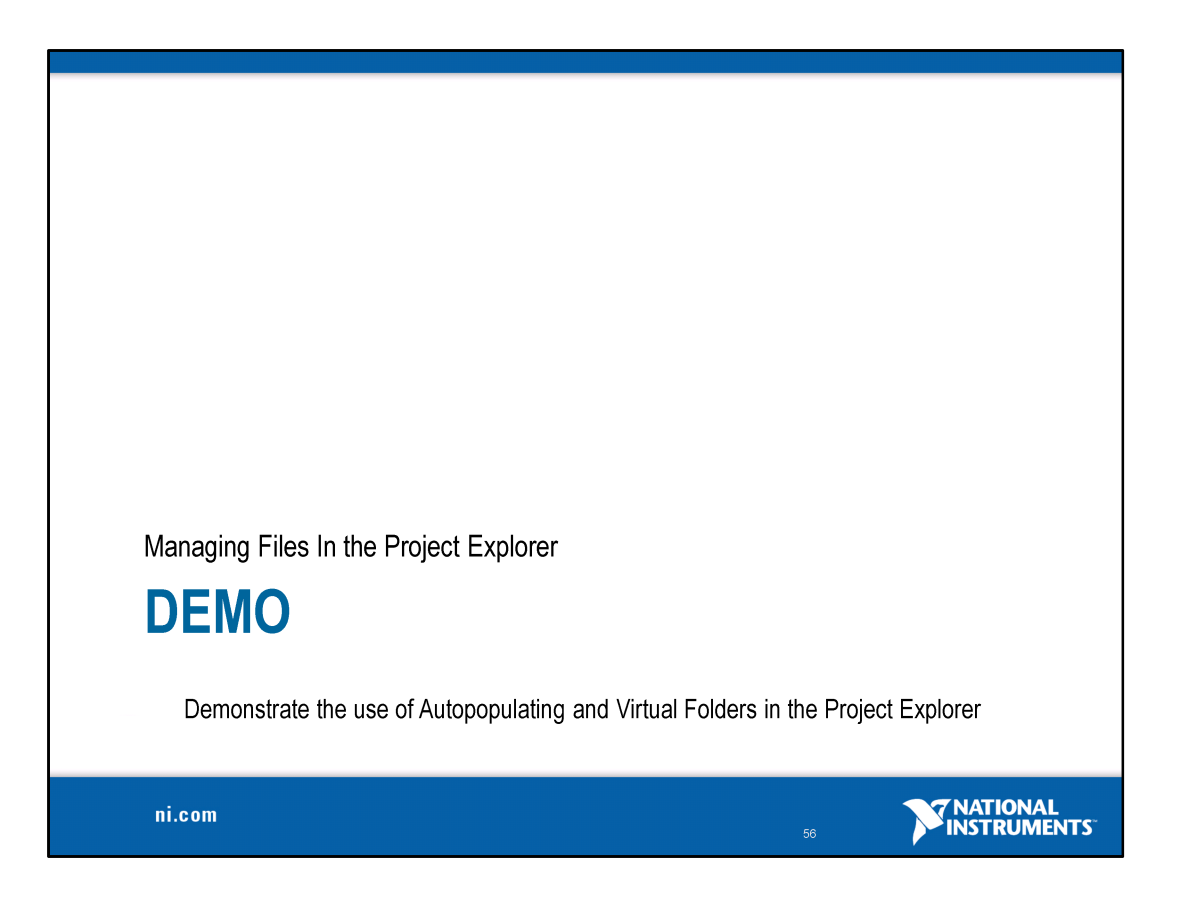

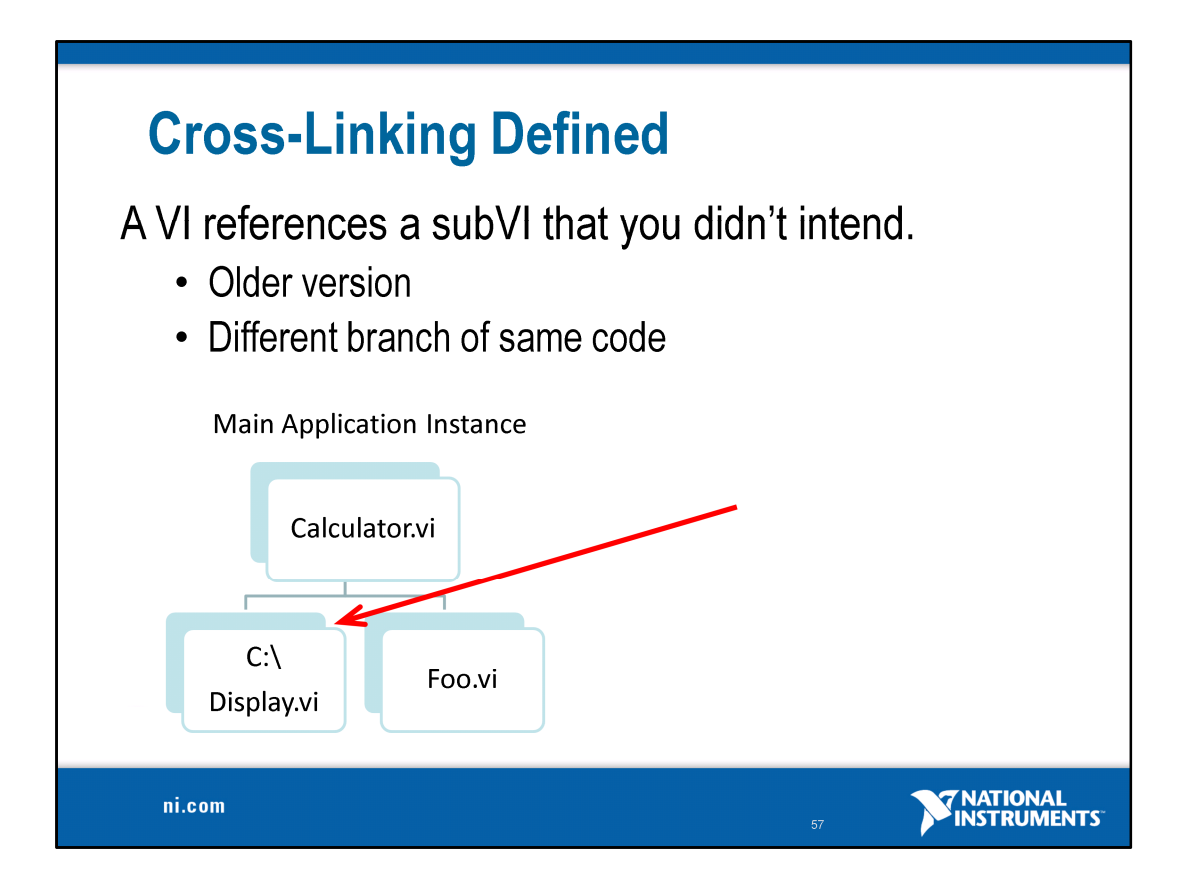

Cross-linking is when a VI in memory references a different subVI than the one it was last saved with, one that the developer didn't intend to reference. Cross-linking occurs because there is a difference between VIs in memory and VIs on disk. Items in memory are unique by name, but multiple VIs of the same name can exist on disk.

Therefore, when you try to load a VI off disk, LabVIEW first checks to see if a VI in memory has that name, and prompts you to use the one in memory or Discard it and use the one from disk. But for subVIs, LabVIEW will not prompt and will instead link to the VIs already in memory and present a Warnings dialog informing you that it loaded VIs from unexpected locations.

Cross-linking is when a VI in memory references a different subVI than the one it was last saved with, one that the developer didn't intend to reference.

Cross-linking occurs because there is a difference between VIs in memory and VIs on disk. Items in memory are unique by name, but multiple VIs of the same name can exist on disk. Therefore, when you try to load a VI off disk, LabVIEW first checks to see if a VI in memory has that name, and prompts you to use the one in memory or Discard it and use the one from disk. But for subVIs, LabVIEW will not prompt and will instead link to the VIs already in memory and present a Warnings dialog informing you that it loaded VIs from unexpected locations.

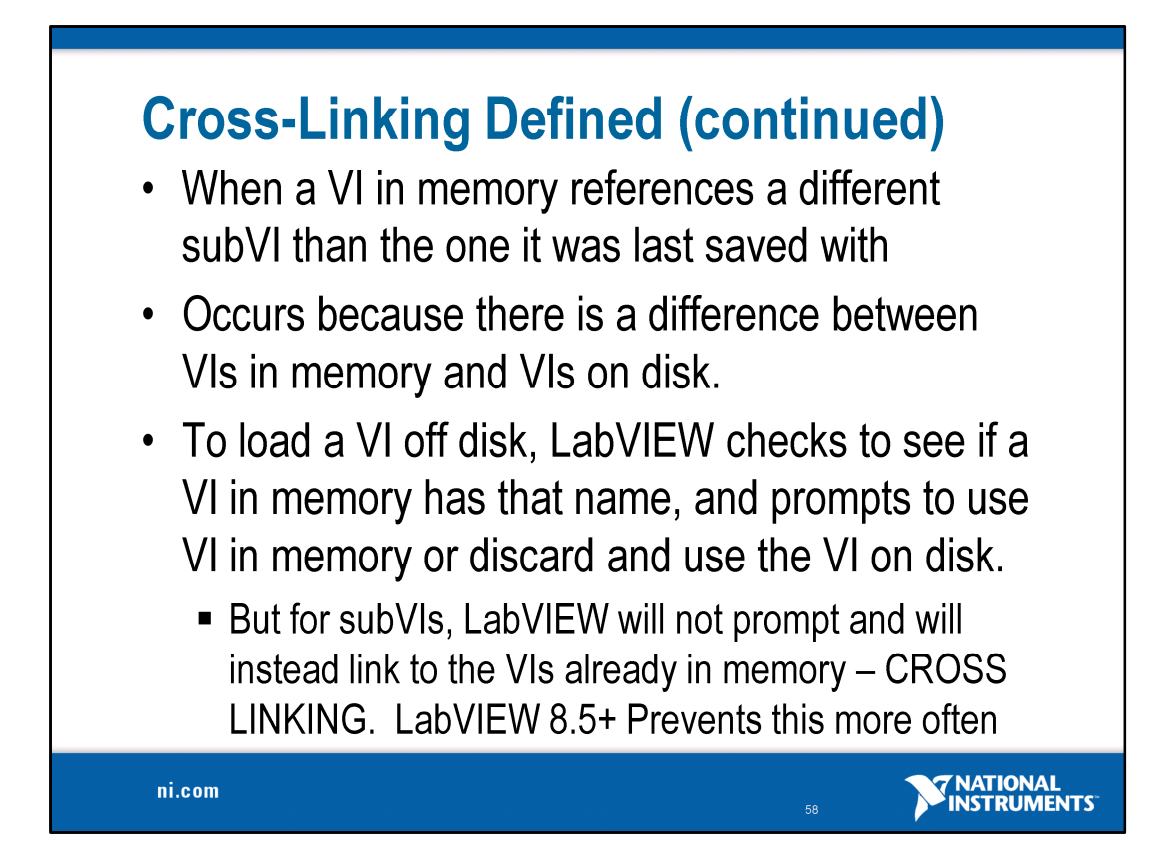

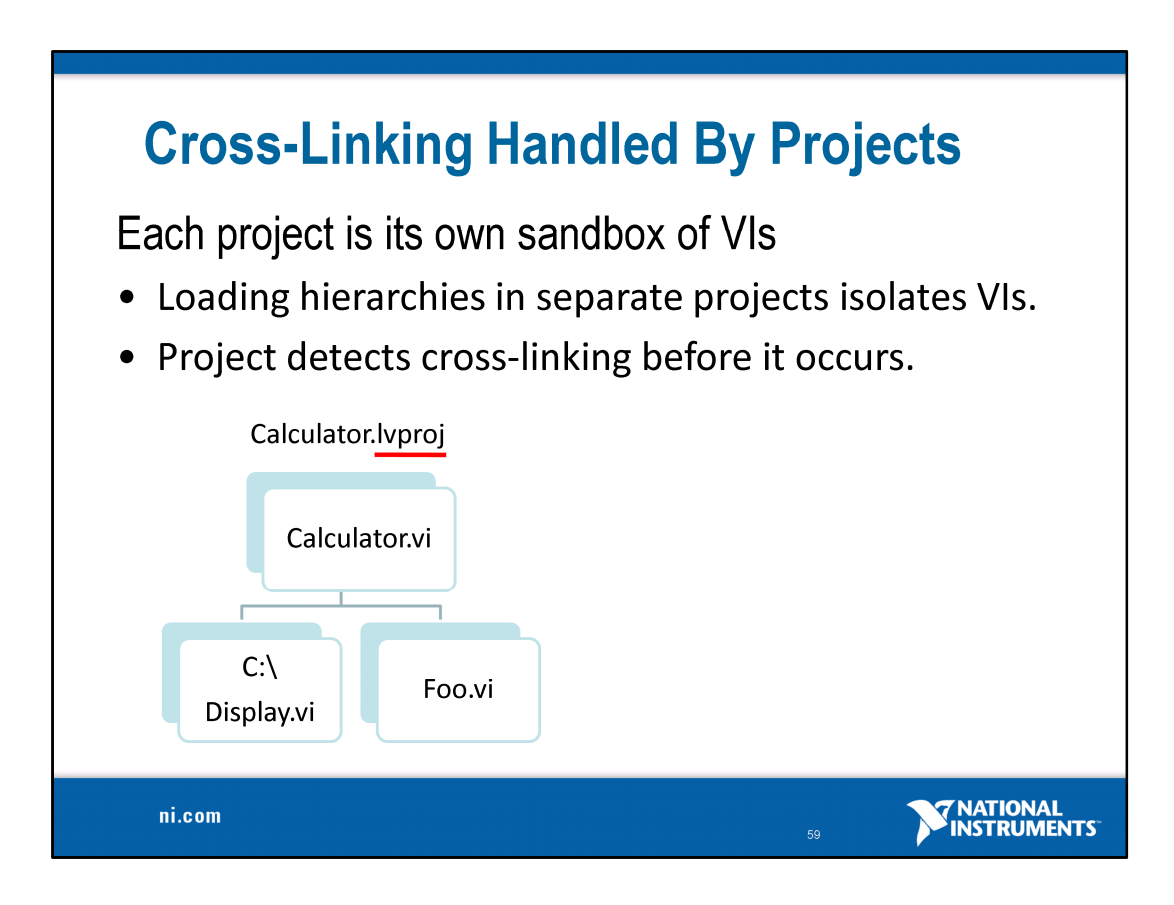

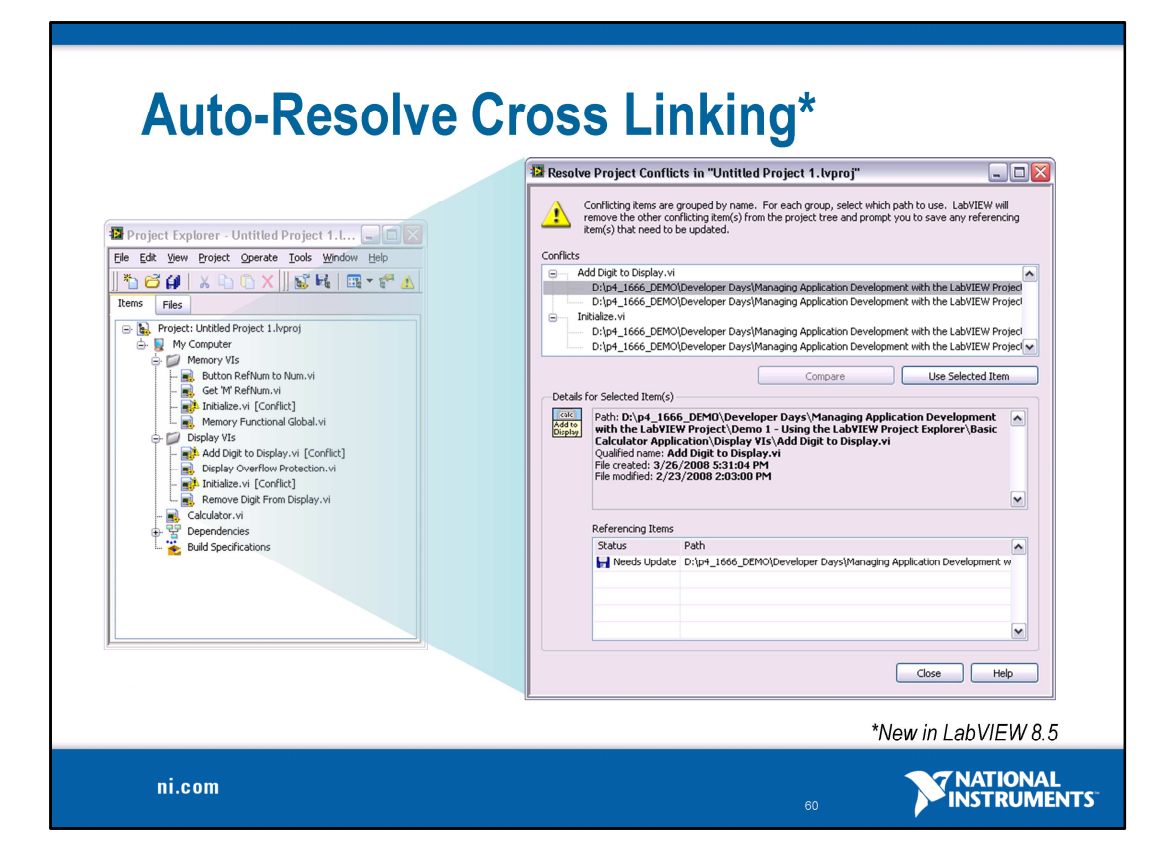

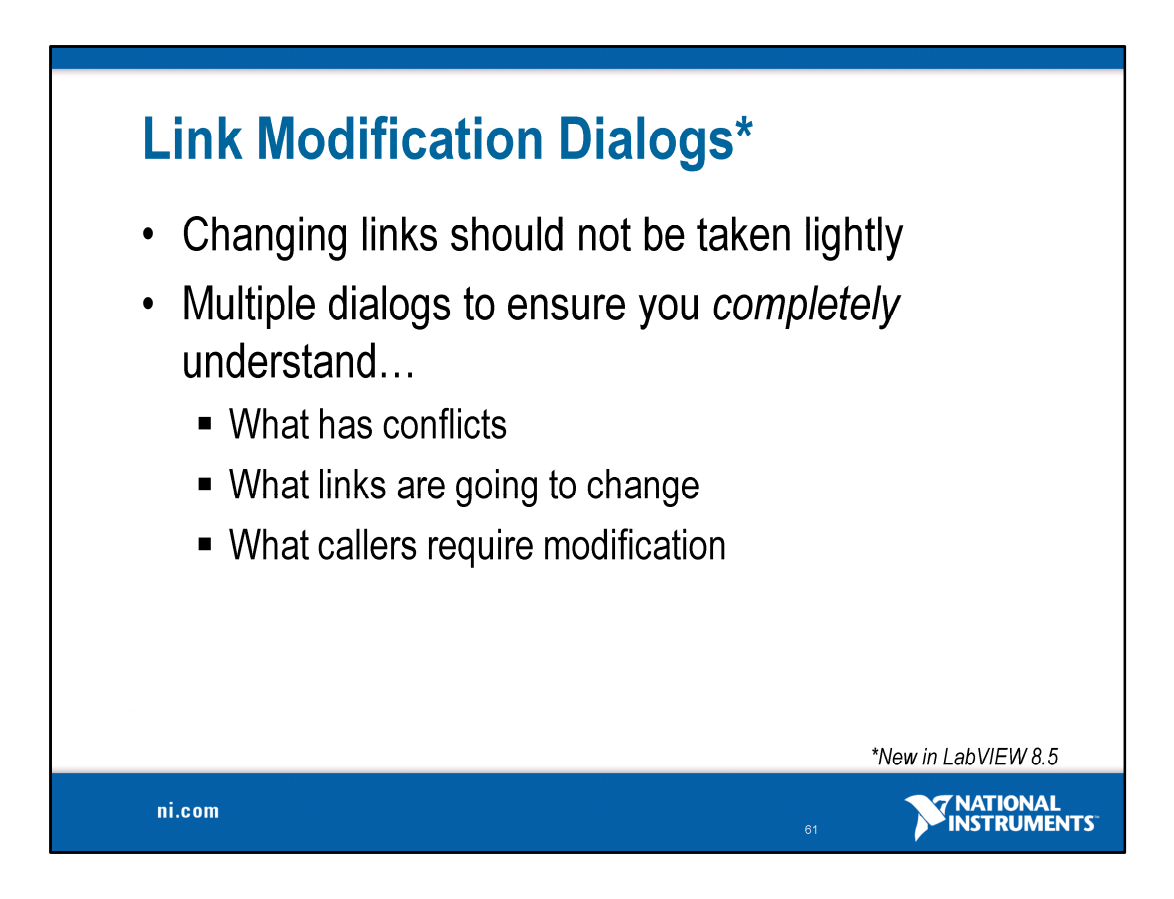

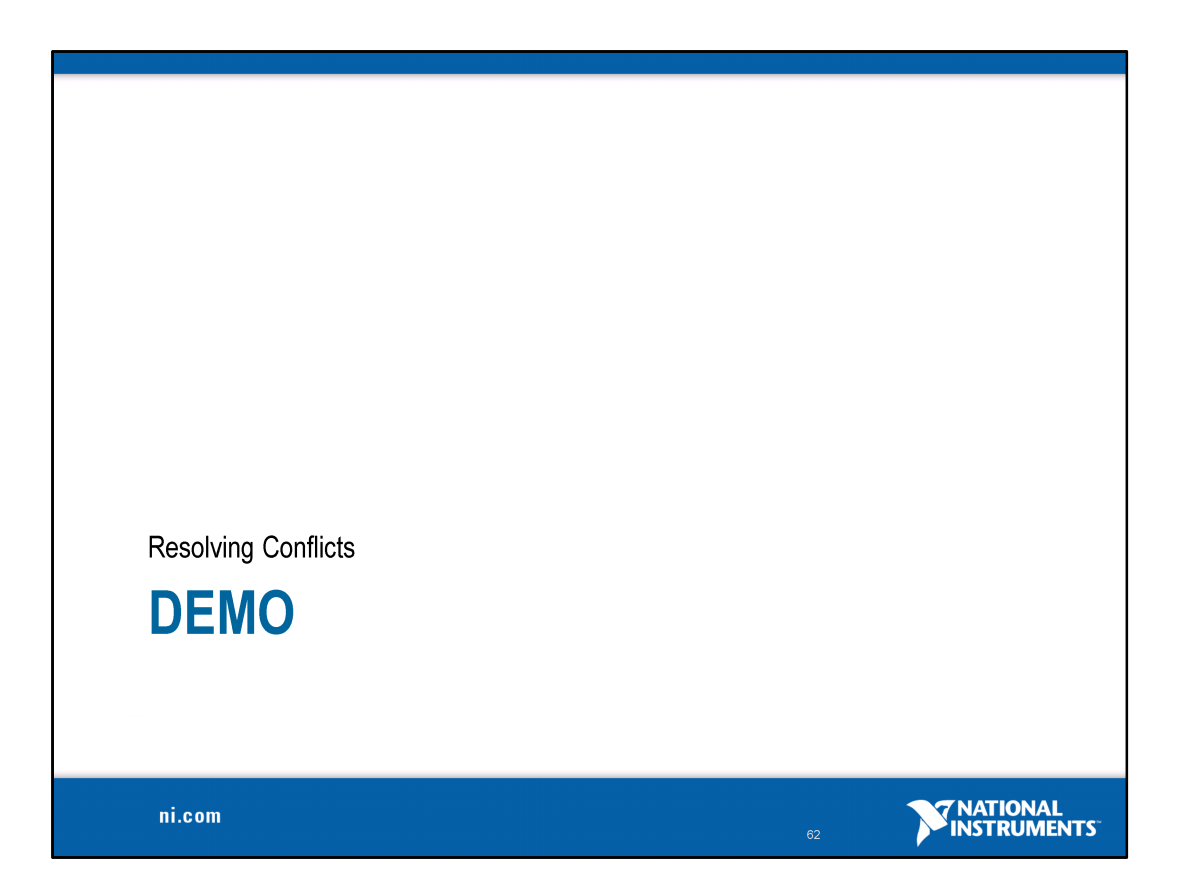

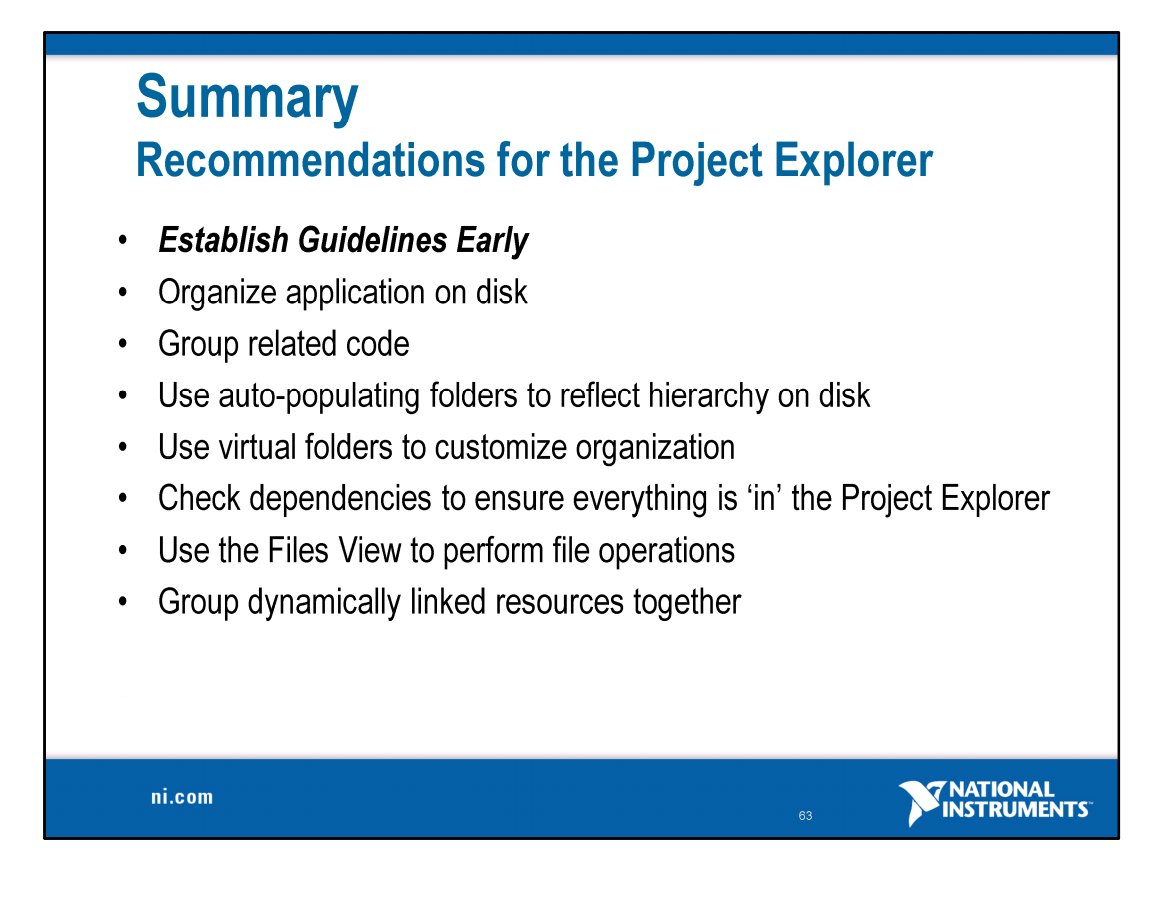